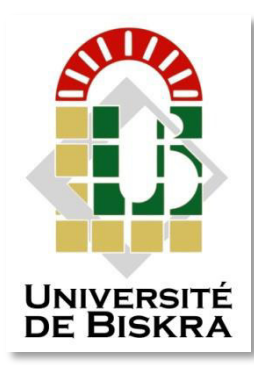

Université Mohamed Khider de Biskra FACULTÉ DES SCIENCES ET DE LA TECHNOLOGIE DÉPARTEMENT DE GENIE MÉCANIQUE

# **MÉMOIRE DE MASTER**

**Domaine : Sciences et Techniques Filière : Génie Mécanique Spécialité : Energétique**

Réf. : …

Présenté et soutenu par :  **Hocine TERCHA**

Le : lundi 8 juillet 2019

# **Etude numérique d'un échangeur géothermique**

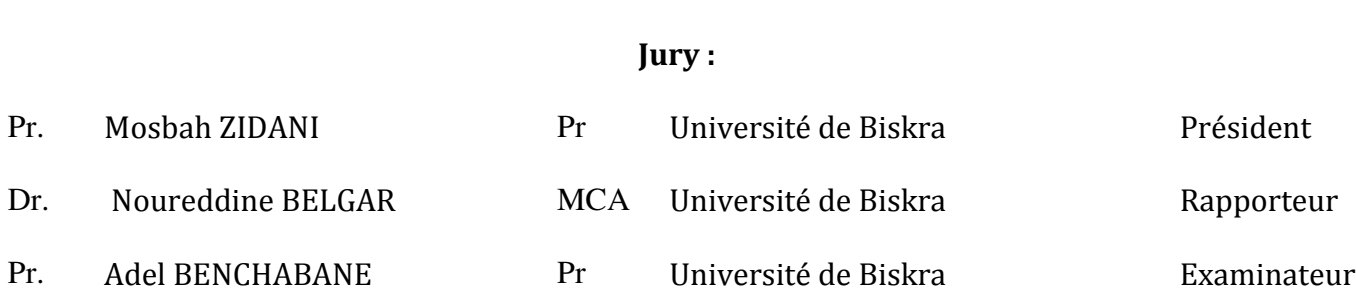

# **Introduction Générale**

# **Chapitre 1**  Analyse bibliographique

# **Chapitre 2**  Formulation mathématique du problème

# **Chapitre 4**  Résultats et Discussions

# **Conclusion Général**

# **Bibliographie**

# **1. Introduction :**

Un échangeur géothermique air-sol est un système qui utilise l'énergie thermique du sol pour chauffer ou refroidir une partie de l'air de renouvellement d'un local. Il est parfois appelé puits canadien ou puits provençal. Le principe du système consiste à faire passer, avant qu'il ne pénètre dans la maison, une partie de l'air neuf de renouvellement par des tuyaux enterrés dans le sol, à une profondeur de l'ordre de 1 à 2 mètres.

Nous présentons dans ce chapitre quelques travaux des chercheurs disponibles dans la littérature qui mènent les phénomènes des échanges thermique dans des échangeurs de type aie/sol.

Dans ce qui suit nous exposons les travaux antérieurs de quelques chercheurs dans ce domaine :

# **2. Travaux précédents :**

**B. Mebarki et al (2012)**, [**6]**, ont étudié les performances d'un échangeur air-sol, ont été entreprises par une voie de la modélisation analytique. Ils ont premièrement validé le modèle de la température de sol et la température de l'air dans l'échangeur, puis ils ont analysé l'influence de quelques paramètres, à savoir: la profondeur, le diamètre et la longueur du tube sur la température intérieure de l'échangeur.

### **Présentation de la configuration étudiée :**

Il s'agit d'un échangeur enterré constitué d'un seul tube qui va être utilisé dans la ville de Béchar.

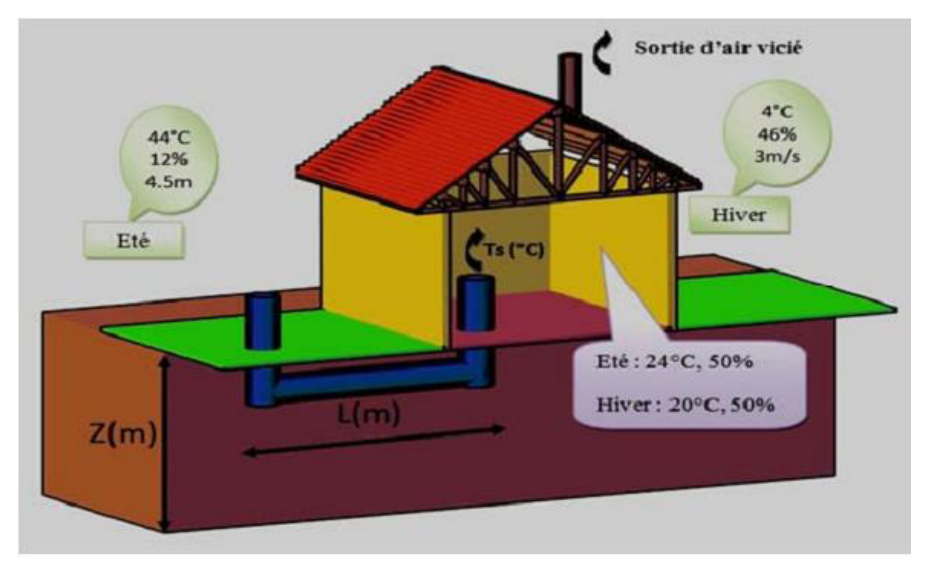

**Figure 1.1** : Configuration étudiée **[6]**.

**Stéphane THIERS et Bruno PEUPORTIER (2012**), **[7],** ont développé un modèle, qui tient compte des principaux phénomènes intervenant durant l'échange air-sol. Il se compose de deux éléments : un modèle thermique de sol et un modèle d'échangeur.

Le premier calcule la température du sol (non perturbé) à partir du bilan énergétique à la surface du sol, de l'influence d'un bâtiment proche et de la puissance géothermique.

Le deuxième utilise la température du sol calculée pour déterminer la température de l'air en sortie d'échangeur.

Ce modèle a été intégré à un outil de simulation thermique du bâtiment. Deux bâtiments réels équipés chacun d'un échangeur air-sol instrumenté ont permis de confronter. les résultats de simulation à des mesures, validant ainsi le modèle sur les configurations étudiées.

#### **Présentation de la configuration étudiée :**

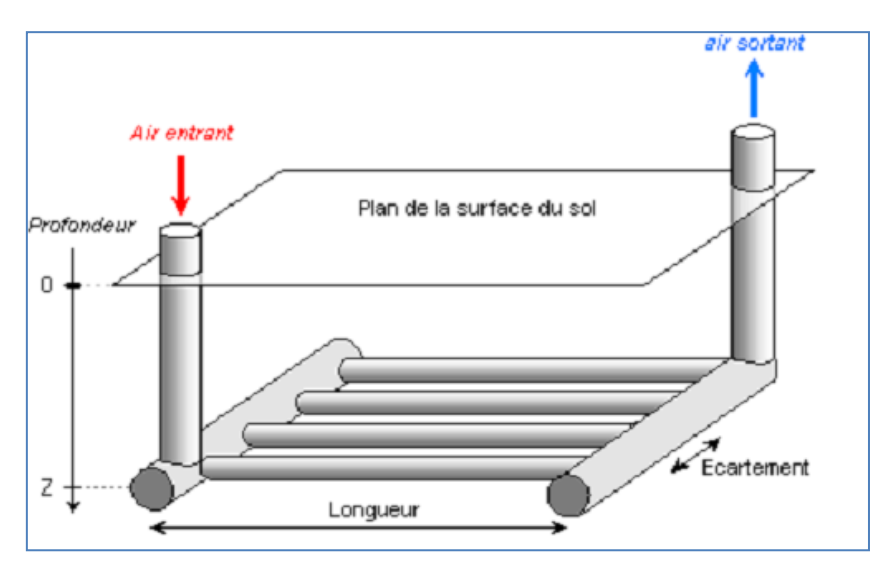

**Figure 1.2** : Géométrie de l'échangeur air-sol modélisé **[7]**.

**H. Nebbar, Noureddine Moummi et al (2014**), **[8],** ont établi une étude relative à un échangeur Air /sol, deux modèles :

1 .Un modèle thermique pour chercher la température du sol.

2. Un modèle pour trouver la température de l'air dans l'échangeur air /sol.

À travers ces deux modèles on affecte l'allure de l'échangeur pour voir l'influence de quelques paramètres principaux conceptuels (géométrie de l'échangeur) et environnementaux (site, sol, rayonnement solaire) ainsi que ceux relatifs aux propriétés physiques du fluide caloporteur sur l'évolution de la température de l'air à la sortie l'échangeur.

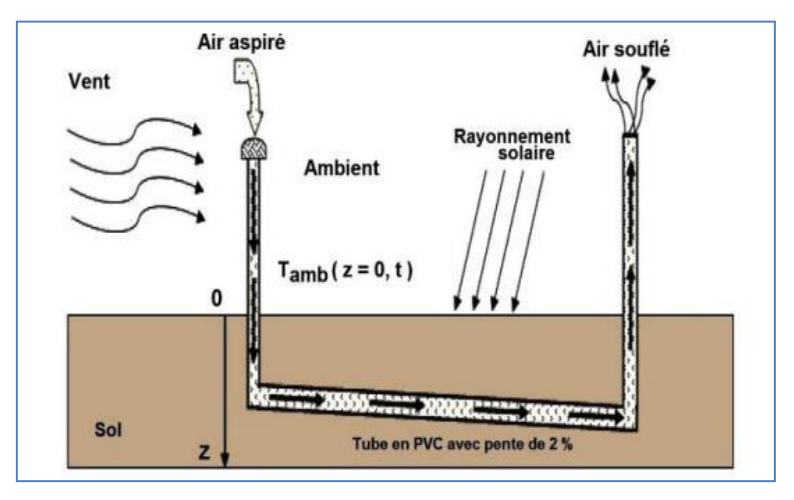

**Présentation de la configuration étudiée :** 

**Figure 1.3**: Schéma de puits canadien **[8]**.

**B. Kabore, W.P.G. Ouedraogo, et al (2017)**, **[9]**, ont mené une revue bibliographique et une étude analytique de l'échangeur de chaleur air-sol. Ont aussi présenté notre prototype expérimental mis en œuvre à Ouagadougou. Cette étude a permis de déterminer les paramètres importants pour la mise en œuvre d'un échangeur de chaleur airsol.

#### **Présentation de la configuration étudiée :**

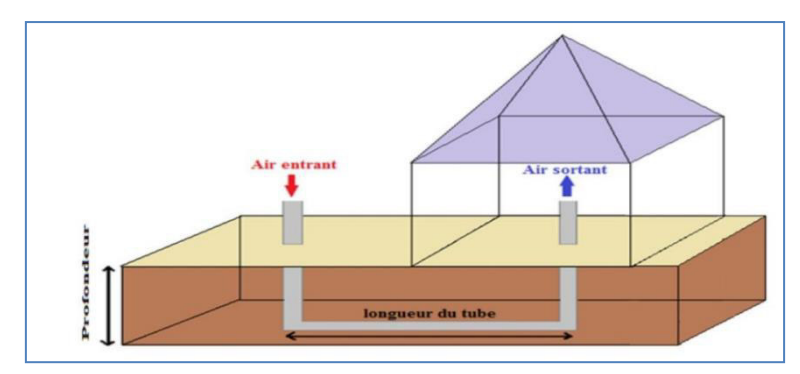

**Figure 1.4** : Géométrie simplifiée de l'échangeur air-sol étudié **[9]**.

 **CHEBANA Abdel basset et A. BRIMA(2016), [10]**, ont étudié la distribution de la température à l'intérieur du sol et aussi à l'intérieur et à travers l'échangeur géothermique et l'étude de son efficacité a aussi établi une étude d'un échangeur géothermique au niveau de l'université de Biskra cette étude servira comme support de comparaison entre les rapproches ces deux études.

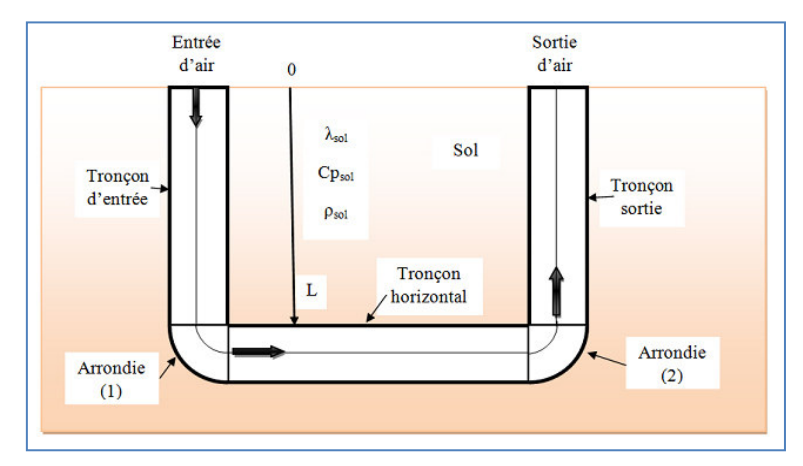

**Figure 1.5** : Schéma simplifie d'un échangeur air/sol en forme « U » **[10]**.

 **FONTAINE Pier-Olivier et MARCOTTE Denis (2010), [11]**, ont présenté une solution à des problèmes géothermiques dans leur mémoire. Il s'agit d'utiliser un échangeur géothermique horizontal couplé `à une pompe à chaleur pour à la fois chauffer un bâtiment et conserver l'intégrité du pergélisol sous celui-ci.

 Un nouveau modèle analytique pour boucle horizontale base sur la méthode de la source linéique finie est présenté. Ce modèle est l'extension au cas transitoire dans le sol, et pour n'importe quelle disposition des tubes placés en série, du modèle en régime permanent pour tubes parallèles de Classons et Dunant (1983). Il permet d'avoir une variation de flux le long de l'échangeur géothermique. Le modèle analytique ne peut pas tenir compte du changement de phase de l'eau souterraine étant donné la complexité du phénomène. Lorsqu'il n'y a pas de changement de phase, le modèle analytique est validé par un modèle numérique d'éléments finit 3 d. Une comparaison entre un modèle numérique tenant compte du changement de phase et le modèle analytique utilisant les paramètres thermiques d'un sol-gelé en permanence a été faite. Les résultats de cette comparaison ont démontré que le modèle analytique procure toujours une bonne approximation de la température du sol pendant la période annuelle de chauffage intensif et par le fait même, il permet de bien estimer la quantité d'énergie retirée du sol par l'échangeur géothermique souterrain (EGS). En été, la température du sol et l'épaisseur du mollisol sont surestimés par le modèle analytique ce qui fait que le modèle analytique donne des résultats conservateurs.

**Xavier MOCH, Jean-Jacques ROUX et Daniel PAHUD (2013)**, **[12]**, ont étudié dans une thèse de doctorat d'un échangeur géothermique hélicoïdal implanté dans le proche sous-sol. Ces objets font partie de la famille des échangeurs géothermiques compacts, et sont une alternative aux sondes verticales et aux nappes horizontales plus couramment utilisées pour chauffer et rafraichir des bâtiments (géothermie sèche, très basse enthalpie).

L'étude à la fois théorique et expérimentale de ces échangeurs mène `à différents modèles, numériques comme analytiques, permettant de prévoir le comportement en température du sous-sol comme du fluide caloporteur. Des résultats de simulation intégrant le couplage aux bâtiments sont présentés, et des outils logiciels ont été créés pour aider au dimensionnement d'installations.

 De surcroît, un ≪ test de réponse thermique ≫ adapté à ces échangeurs a été développé, afin de permettre d'estimer les propriétés thermiques moyennes du sous-sol et la résistance thermique liée à l'installation de l'échangeur.

Enfin, des conseils pratiques sont donnés, dont le but est d'obtenir les températures d'utilisation les mieux adaptées aux pompes à chaleur, et en conséquence d'améliorer les coefficients de performance du système.

## **3. Géneralités sur la geothermie :**

La Géothermie, du grec Géo (**La terre**) et thermie (**la chaleur**), est la science qui étudie les phénomènes thermiques internes du globe terrestre et la technique qui vise à l'exploiter. Par extension, la géothermie désigne aussi l'énergie géothermique issue de l'énergie de la terre qui est convertie en chaleur dune part, et de utilisé l'énergie géothermique pour chauffe ou rafraîchit des maisons et produit de l'électricité sans faire du mal à l'environnement **[13]**.

# **3.1. Classification des ressources géothermiques :**

On distingue plusieurs types de géothermie :

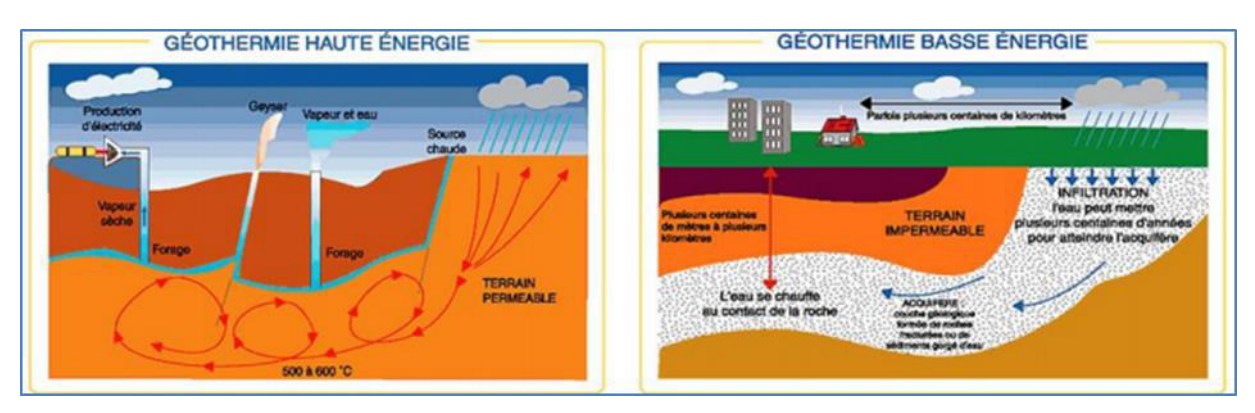

**Figure 1.6** : les différents types de géothermie et leurs utilisations **[14]**.

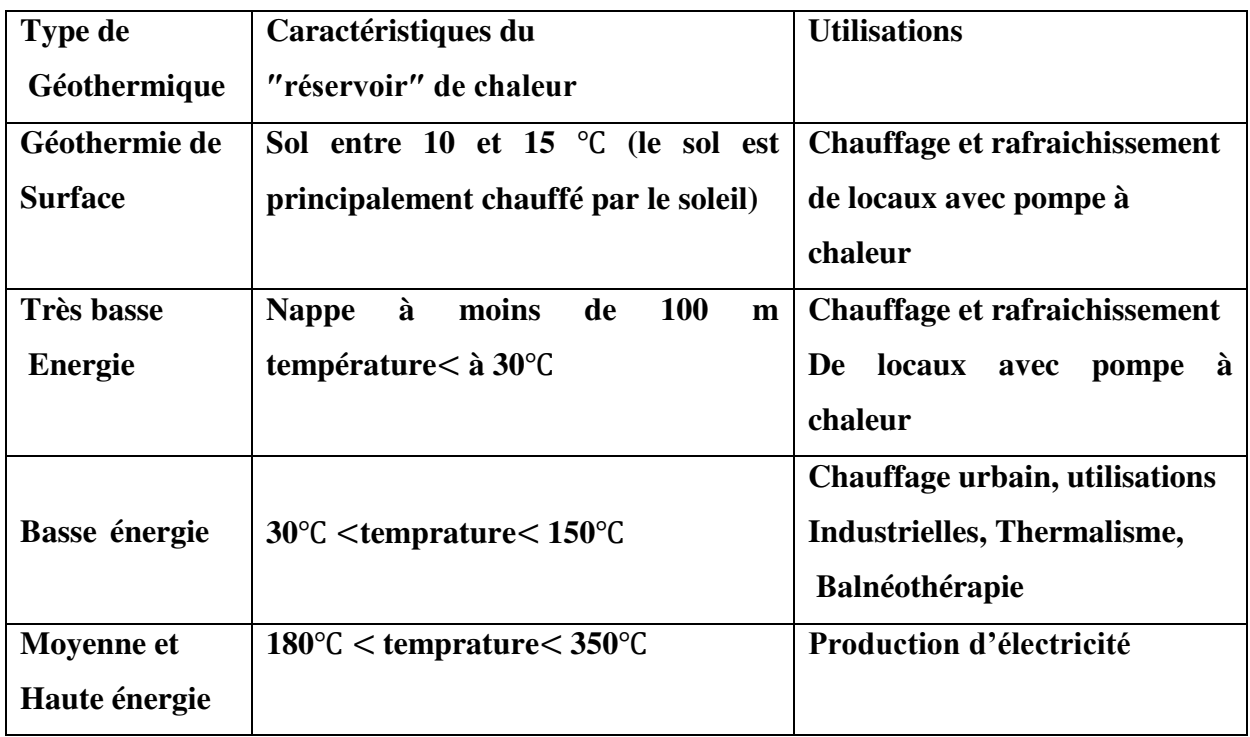

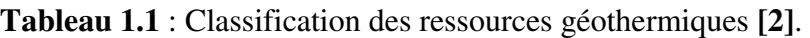

# **3.2. Mode de captage :[10]**.

 Nous étudierons essentiellement la géothermie de surface et la géothermie à très basse énergie qui sont utilisées pour le chauffage et le rafraichissement de locaux. Pour capter ces calories provenant du sol, on peut utiliser :

Les pompes à chaleur géothermiques qui prélèvent la chaleur présente dans un milieu naturel (l'air, l'eau, la terre) pour la transférer vers un autre (par exemple, dans un logement pour le chauffer).

Les puits canadien hydraulique ou aéraulique parfois appelé puits provençal utilise également de la stabilité thermique du sol quel que soit la saison. Ce système consiste à faire passer, avant qu'il ne pénètre dans la maison, une partie de l'air neuf de renouvellement par des tuyaux enterrés dans le sol, à une profondeur de l'ordre de 1 à 2 mètres. Ce système du puits canadien sert surtout de climatisation.

Il existe trois modes principaux pour capter la chaleur de la terre, il s'agit de :

# **3.2.1. Captage horizontaiLe :**

Capteur horizontal est constitué d'un réseau de tubes en polyéthylène enterré entre 80 et 100 centimètres de profondeur, rempli d'un mélange d'eau et de mono propylène glycol non toxique pour l'environnement. L'énergie exploitée provient principalement du

rayonnement solaire. Les infiltrations d'eau de pluie et du vent constituent le complément. Il est nécessaire de disposer d'une surface de terrainéquivalente de 1 à 2 fois la surface chauffée. Cette solution de captage est idéale pour tous les projets de construction neuve. Comme le montre la figure (1.7).

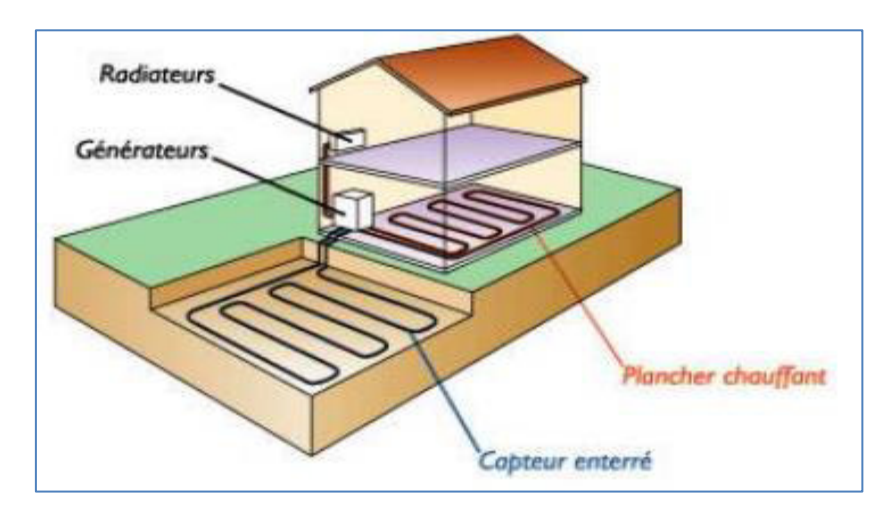

**Figure 1.7 :** Capteur horizontal.

## **3.2.2. Captage verticaLe :**

Capteur vertical est composé d'une ou plusieurs sondes thermiques constituées de 4 tubes polyéthylène en « U » descendues à une profondeur de 50 à 100 mètres. Ces sondes sont remplies d'un mélange d'eau et de mono -propylène glycol non toxique pour l'environnement. Ce système est l'un des plus performants car la température du sol à 100 mètres de profondeur est plus élevée qu'en surface. Cette solution est idéale pour tous les projets de rénovation ou de construction neuve. Comme il est illustré sur la figure (1.8).

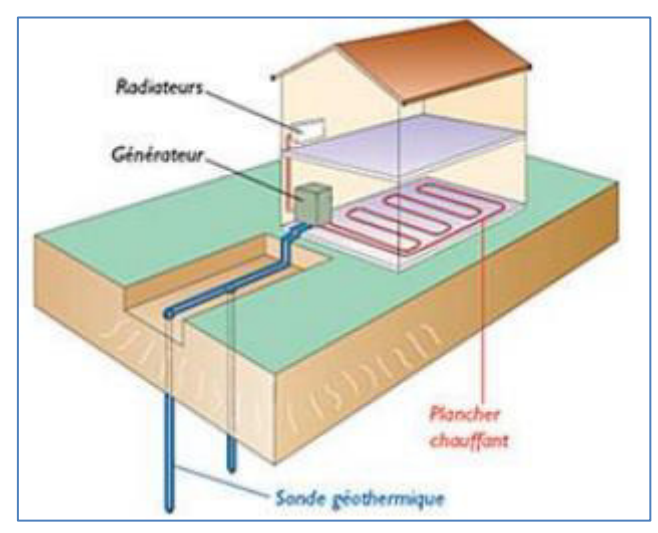

**Figure 1.8 : Capteur vertical.** 

### **3.2.3. Captage sur nappe d'eau souterraine :**

 Le système de captage sur nappe d'eau souterraine consiste à prélever l'eau de cette nappe et à en récupérer la chaleur. Il nécessite la réalisation de deux forages, l'un pour captage proprement dit, l'autre pour rejeter l'eau une fois les calories extraites. Selon les types d'eau,il est conseillé d'installer un échangeur entre le capteur et la pompe à chaleur ,voire un filtre ,afin de récupérer les impuretés éventuelles de l'eau.

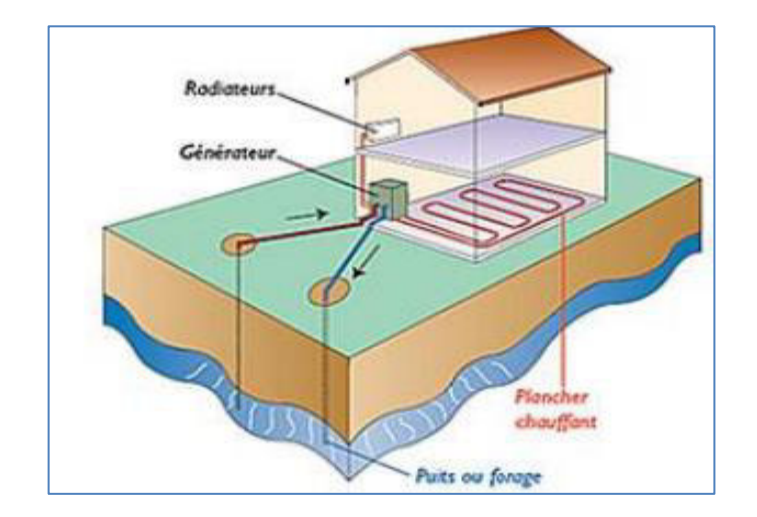

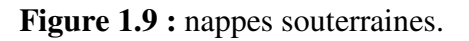

# **4. L'échangeur thermique air/sol (puits canadien)** :

# **4.1. Définition** :

[Le puits canadien](https://www.batirbio.org/) consiste à faire passer, avant qu'il ne pénètre dans la maison, une partie de l'air neuf de renouvellement par des tuyaux enterrés dans le sol, à une profondeur de l'ordre de 1 à 2 mètres. En hiver, le sol à cette profondeur est plus chaud que la température extérieure. L'air froid est alors préchauffé lors de son passage dans ce circuit sous terrain. En été, de la même manière, l'air passant dans les tubes enterrés récupère la fraîcheur du sol et l'introduit dans la maison, même par +30°C extérieur, l'air peut arriver entre 15 et 20°C ! Dans ce cas, le puits canadien est appelé puits provençal **[3]**.

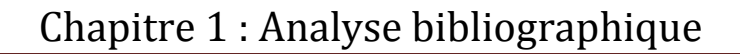

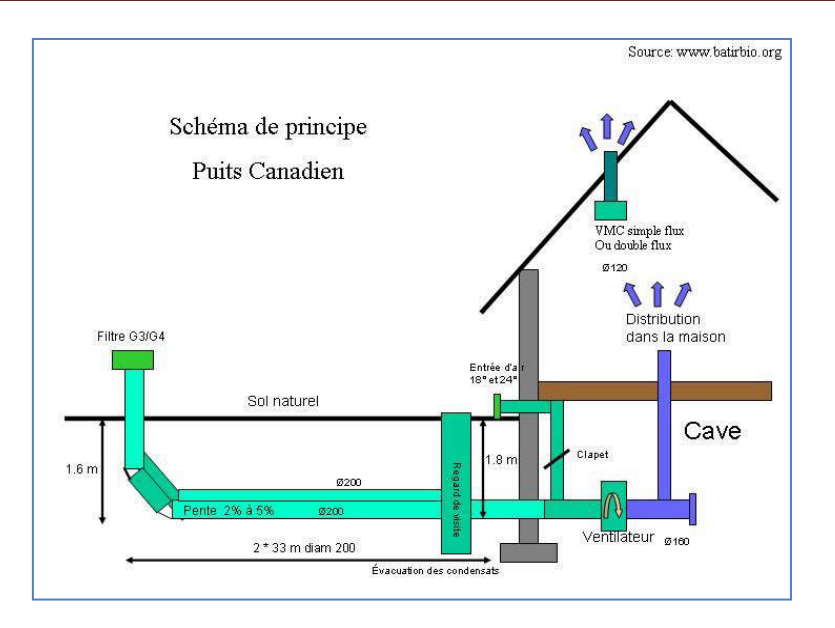

**Figure1.10** : Schéma de principe du puits canadien **[3].**

# **4.2. Composition d'un puits canadien :**

1. Une entrée d'air neuf : une bouche d'aspiration de l'air, avec une grille et un filtre **[15].**

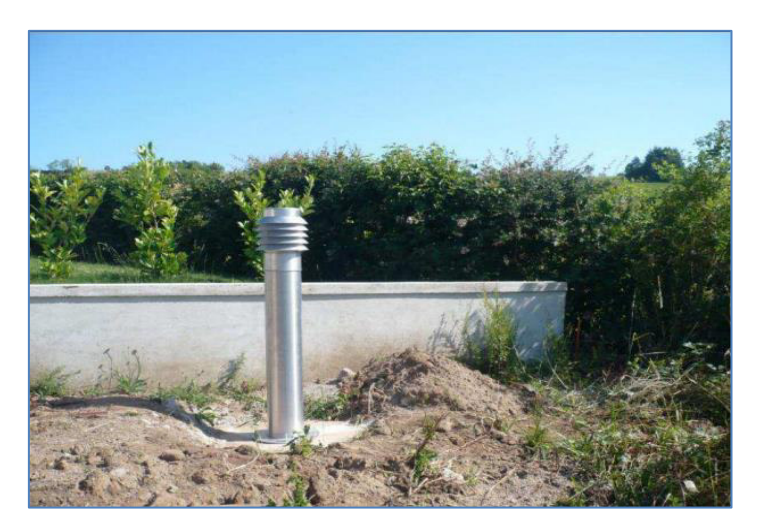

**Figure 1.11 :** La prise d'entrée de l'air neuf **[16]**.

2. Des conduits enterrés récupérateurs : un ou plusieurs tuyaux pour le passage de l'air avec une pente supérieure à 2 % pour permettre l'évacuation des condensats et ainsi éviter les risques de moisissure et d'humidité résiduelle **[15]**.

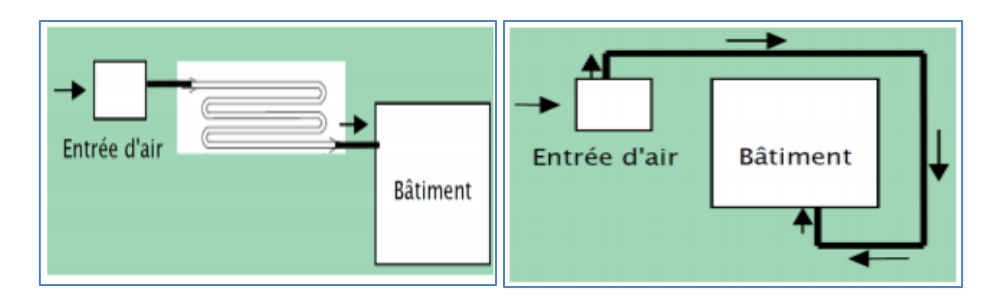

 **Figure 1.12** : Disposition en méandre [**17**]. **Figure 1.13** : Tube en boucle [**17**].

3. Un regard de visite pour inspecter votre installation.

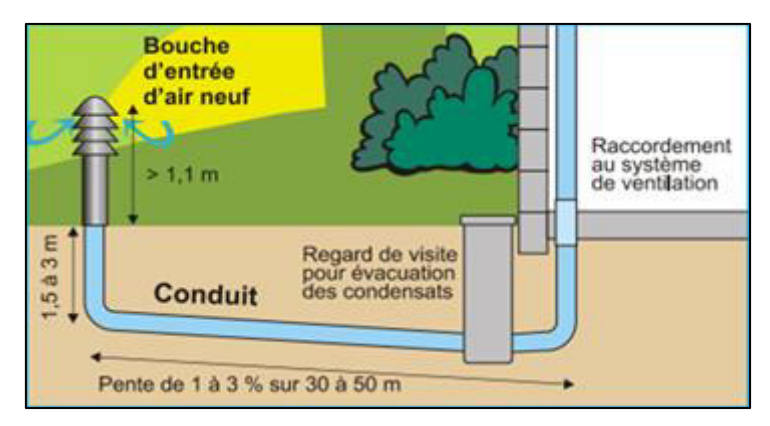

**Figure 1.14** : Évacuation des condensats par un regard de visite **[18]**.

- 4. Un by-pass pour court-circuiter le puits canadien, à l'intersaison. Il peut en effet être plus intéressant de prendre directement l'air extérieur sans passer par le puits canadien. C'est à cet instant qu'entre en action le relais by-pass commandé par une sonde thermique extérieure.
- 5. Un ventilateur pour forcer et réguler le débit de l'air à distribuer dans la maison.
- 6. Un système de ventilation simple flux ou double flux en fonction des besoins énergétiques de votre maison [**15**].

# **5. L'intérêt des puits canadien :**

Le puits canadien hydraulique est un système géothermique : il utilise l'inertie thermique du sol pour préchauffer ou bien rafraîchir l'air neuf de votre maison. Si l'on compare la température du sol qui reste toute l'année constante (environ à 12°C à quelques mètres de profondeur), l'ai extérieur est variable en France de -20 ° à + 35°.

Le puits canadien hydraulique utilise cette température constante pour préchauffer l'air de votre maison en hiver et le rafraîchir en été via l'échangeur de chaleur connecté sur l'entrée d'air neuf. L'intérêt est donc double:

- **En hiver :** L'air entrant dans la maison ne descend pas en dessous de zéro degré, ce qui empêche l'échangeur de la VMC double flux de givrer et la résistance électrique antigel de se mettre en fonctionnement. De plus, cela permet d'assurer un rendement élevé de l'échangeur de la VMC double flux.
- **En été :** Sous réserve que la maison soit bien conçue thermiquement (isolation, inertie, protections solaires, étanchéité) les surchauffes sont minimisées. La température intérieure est maintenue à un niveau confortable pour les habitants **[14]**.

#### **6. Les avantage du puits canadien :**

- Economie d'énergie : des économies sur votre facture de chauffage ;
- Ecologie : une énergie propre, gratuite et inépuisable ;
- Performance énergétique : les coefficients de performance peuvent atteindre des valeurs entre 10 et 20 (contre 2 à 4 pour des climatisations classiques) ;
- Coût énergétique : très faible par rapport à une climatisation classique ;
- Coût de maintenance : très faible par rapport à une climatisation classique ; Intégration possible avec d'autres systèmes de climatisation.

#### **7. Les inconvénients du puits canadien :**

La pose d'une ventilation double flux nécessite d'être planifiée dès la conception de la maison **[3]**.

#### **8. choix des matériaux pour le conduit :**

Le conduit est l'élément le plus important du puits canadien. C'est lui qui échange des calories avec le sol.

 Le choix des matériaux est également primordial pour la durée de vie de votre puits canadien. Voici les caractéristiques optimales conseillées :Paroi intérieure lisse : évite les dépôts de saletés et de bactéries : Paroi extérieure annelé :

- Conductivité ;
- Matériau résistant aux fortes chaleurs : sans dégagement de vapeurs toxiques ;
- Matériau offrant une bonne conductivité thermique ;
- meilleure Matériau résistant : évite les risques de déchirures et donc assure une bonne étanchéité .

### **8.1. Le polypropylène :**

Ce matériau est spécialement conçu pour les conduits de puits canadien :

Bonne conductivité : 7 fois supérieure au PVC ;

- Couche anti bactérienne à l'intérieur ;
- Excellente longévité ;
- Matériau très résistant ;
- Etanchéité assurée.

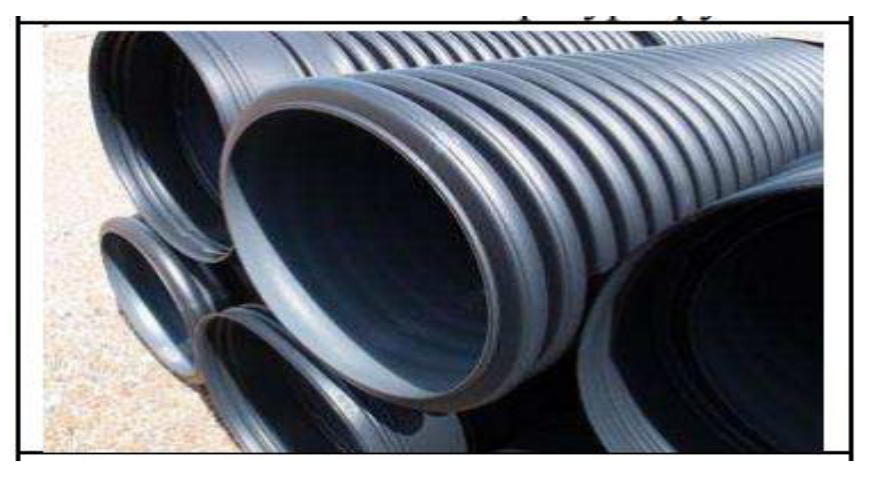

**Figure 1.15** : Conduite polypropylène.

Le polypropylène est un matériau cher mais son prix se justifie par ses caractéristiques parfaitement adaptées pour les conduits extérieurs

# **8.2. polyéthylène haute densité (PEHD) :**

Le PEHD est très utilisé pour la réalisation des puits canadiens :

- Intérieur lisse;
- Extérieur annelé ;
- Très rigide : excellente résistance.
- Excellente conductivité : 2,5 fois supérieure au PVC ;
- Pas de dégagements toxiques en cas de fortes chaleurs.

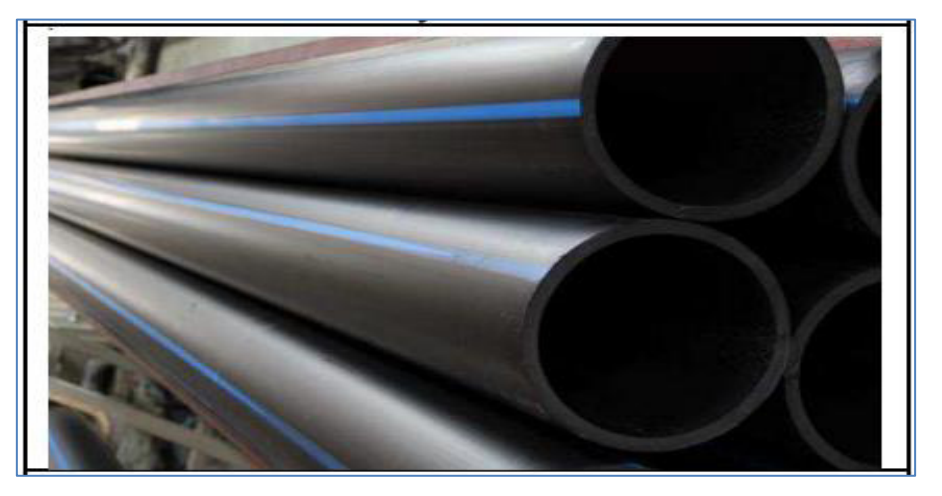

**Figure 1.16 :** Tuyaux Le polyéthylène haute densité (PEHD).

Le PEHD est donc, comme le polypropylène, un des matériaux à privilégier pour les

conduits extérieurs.

# **8.3. polyéthylène (PE) :**

Ce matériau est généralement utilisé pour la protection des câbles électriques :

- Extérieur annelé ;
- Intérieur lisse : bonne évacuation des condensats ;
- Résistance moyenne : à ne pas enfouir trop profond pour garantir sa longévité ;
- Matériau plus écologique que le PVC pour un prix similaire.

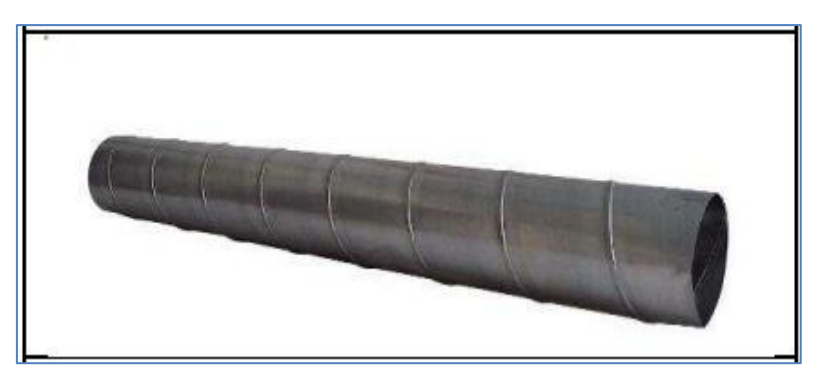

**Figure 1.17** : Condiut Le polyéthylène (PE) [**16**].

# **8.4. béton ou la terre cuite :**

 utilisé pour des diamètres supérieurs à 300 mm. Les raccords sont difficiles à étanchéifier.L'échange thermique est plus important (la conductivité du béton est plus élevée que celle des tuyaux en plastique, relativement isolants**) [19]**.

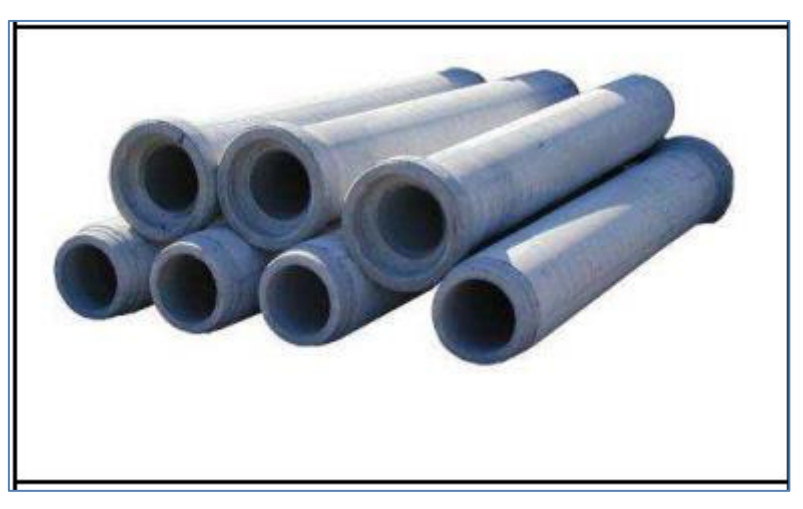

**Figure 1.18 :** conduite en béton.

Le béton et la terre cuite sont à proscrire en cas de présence de radon dans le sol

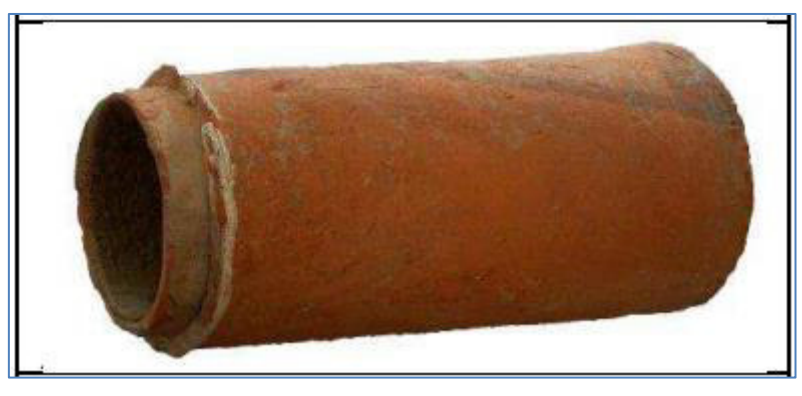

**Figure 1.19** : Conduite en terre cuite [**15**].

# **8.5. fonte :**

Sa rigidité, sa résistance mécanique et sa conductivité thermique élevée font de ce matériau une solution très compatible pour un puits canadien. Il faut veiller à ce que le revêtement extérieur du tuyau résiste à la corrosion (type zingage anticorrosion), ainsi que l'utilisation de joints en acier inoxydable [**16]**.

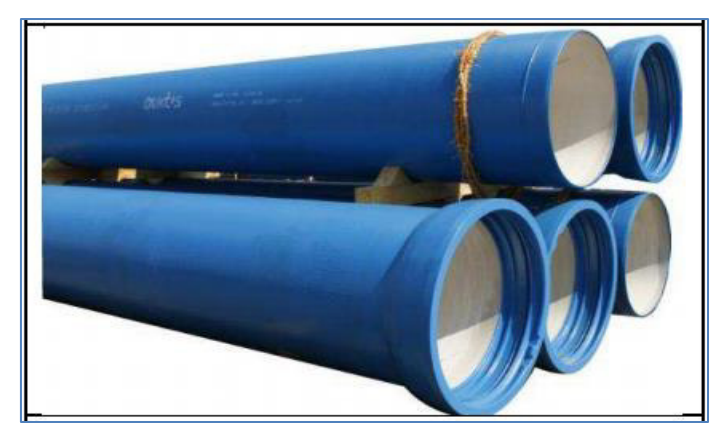

**Figure 1.20 :** conduite en fonte [**16**].

# **8.6. Polychlorure de vinyle (PVC)** :

le moins cher, pas très écologique. Il peut "éventuellement" dégager des vapeurs nocives dues au mode de fabrication [**19**].

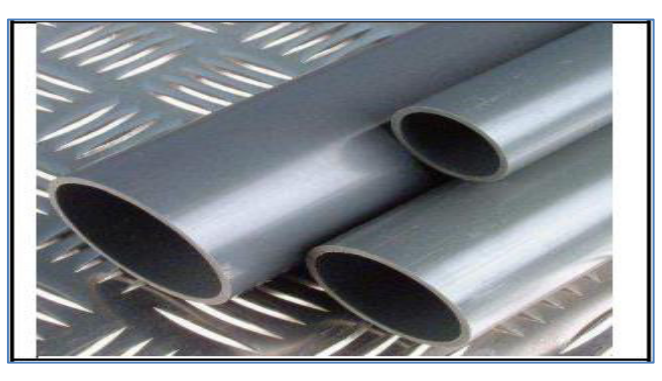

**Figure 1.21** : conduits en Polychlorure de vinyle (PVC).

Le PVC est le matériau le moins cher mais ses caractéristiques en font le matériau le moins adapté et le plus dangereux pour la santé [**16**].

#### **9. Conclusion :**

[Le puits climatique est une solution géothermique de surface ayant pour objectif](https://www.batirbio.org/) de **:** 

- réchauffer l'air neuf en hiver et de le rafraichir en été ;
- Elle s'appuie sur des échanges thermiques air-sol ; elle est dite passive.
- C'est un réseau de canalisations enterrées qui fonctionne comme un échangeur airsol ;
- Utilisé pour le renouvellement d'air des batiments ; cet échangeur s'appuie sur le différentiel  entre la  température de l'air capté à l'éxterieur du bâtiment (air ambiant) et celle du sol qui tend à  devenir constante lorsqu'une profondeur suffisante est atteinte ;
- L'air qui circule dans ces canalisations va capter des frigories en période chaude et des  calories en période froide et ainsi, contribuer à rafraichir ou réchauffer l'air neuf d'un bâtiment ;
- Enterré à une  profondeur avoisinant 1.5m / 2m, le réseau exploite l'inertie thermique de la masse de terre qui entoure les tuyaux, et permet au puits climatique d'agir comme un régulateur naturel de température ;
- Couplé à un équipement de ventilation, il contribuera à diffuser dans le bâtiment un air t empéré et confortable ;
- Une approche globale du bâtiment ;
- Partie intégrante de la stratégie chauffage/rafraichissement d'un bâtiment, le puits climatique doit être intégré dans le projet de construction dès sa conception ;
- Son bon fonctionnement est tributaire de l'ensemble des précautions prises pour lutter c ontre les déperditions ;
- Priorité à la maîtrise de l'énergie ;
- Dans  tous les pays développés, réduire les dépenses énergétiques des bâtiments est une priorité. Application géothermique de surface,  lepuits climatique  exploite une énergie gratuite, renouvelable et contribue :
- Au réchauffage, préchauffage ou mise hors gel en hiver ;
- Au rafraîchissement en …été.

Quel que soit l'objectif, il permettra d'écrêter les pics chauds ou froids, de limiter le recours aux équipements ou de les sous-dimensionner en raison d'une utilisation plus faible.

Les usures et les maintenances s'en trouvent elles aussi réduites et la durée de vie des équip ements allongée.parce qu' elle limite la sur-ventilation,la présence d'un piuts climatique permet également, si l'on compare à une installation sans puits, de réduire la taille des gaines de ventilation Ne pas oublier le confort l'atteinte des perfor mances fixée par la RT2012 impose que les bàtiments soient bien isolés. Or si une bonne isolation permet bien de se protéger de la chleur extérieure, des stratégies sont nécessaires pour limiter les apports susceptibles de compromettre le confort d'été . un puits climatique permet de rédiure sensiblement les périodes dériodes d'inconfort en été, sans équipement de climatisation .

Enfin, le puits ale mérite reconnu de diffuser une température constante, sans à coups, sans sens de soufflage ou de courant d'air.

#### **1. Introduction :**

 Dans ce chapitre, nous présentons la formulation mathématique. Dans cette dernière, les équations qui régissent le phénomène de la convection en régime turbulent à l'intérieur d'une conduite d'un échangeur air/sol pour étudier le comportement thermique de ce dernier, et les équations de la conduction thermique dans les solides seront présentées avec les différentes conditions aux limites.

Les équations de conservation sont :

- Equations de quantité de mouvement ;
- Equation de continuité de Navier-Stockes ;
- Equation de l'énergie.

 La simulation numérique est un outil de la résolution numérique des problèmes de la mécanique de des fluides aujourd'hui largement utilisé, consiste à étudier, analyser les mouvements d'un fluide, transfert de chaleur, ou leurs effets, par la résolution numérique des équations régissantes le fluide **[18], [25]**.

# **2. Équations générales (Équations gouvernantes des problèmes étudiés) :**

 La modélisation mathématique d'un phénomène de la mécanique de fluide ; est régi par Les équations de conservation qui sont:

- Equations de quantité de mouvement ;
- Equation de continuité de Navier-Stockes ;
- Equation de l'énergie.

 Dans le cas des écoulements à trois dimensions avec les hypothèses de l'incompressibilité et d'un régime stationnaire ; les équations de transfert de la chaleur et de la masse sont données comme suit :

Équation de continuité :

$$
\frac{\partial u}{\partial x} + \frac{\partial v}{\partial y} + \frac{\partial w}{\partial z} = 0
$$
 2.1

Équations de quantité de mouvement :

$$
\left[ u \frac{\partial u}{\partial x} + v \frac{\partial u}{\partial y} + w \frac{\partial u}{\partial z} \right] = -\frac{1}{\rho} \frac{\partial P}{\partial x} + \vartheta \left[ \frac{\partial^2 T}{\partial x^2} + \frac{\partial^2 T}{\partial y^2} + \frac{\partial^2 T}{\partial z^2} \right]
$$
 2.2

$$
\left[u\frac{\partial v}{\partial x} + v\frac{\partial v}{\partial y} + w\frac{\partial v}{\partial z}\right] = -\frac{1}{\rho}\frac{\partial P}{\partial y} + \vartheta\left[\frac{\partial^2 T}{\partial x^2} + \frac{\partial^2 T}{\partial y^2} + \frac{\partial^2 T}{\partial z^2}\right]
$$
 2.3

$$
\left[u\frac{\partial w}{\partial x} + v\frac{\partial w}{\partial y} + w\frac{\partial w}{\partial w}\right] = -\frac{1}{\rho}\frac{\partial P}{\partial z} + \vartheta\left[\frac{\partial^2 T}{\partial x^2} + \frac{\partial^2 T}{\partial y^2} + \frac{\partial^2 T}{\partial z^2}\right]
$$
 2.4

Équation d'énergie, pour un écoulement stationnaire, sans source interne ni dissipation visqueuse.

$$
\left[u\frac{\partial T}{\partial x} + v\frac{\partial T}{\partial y} + w\frac{\partial T}{\partial z}\right] = \alpha \left[\frac{\partial^2 T}{\partial x^2} + \frac{\partial^2 T}{\partial y^2} + \frac{\partial^2 T}{\partial z^2}\right]
$$

Pour résoudre ces équations, il existe plusieurs méthodes telles que :

La Simulation Numérique Directe (Direct Numerical Simulation ou DNS); La Simulation des Grandes Echelles (Large Eddy Simulation ou LES) ; La modélisation statistique des équations de Navier-Stokes (Reynolds-Averaged Navier-Stokes équations ou équations RANS**) [19].** 

#### **3. Modélisation de la turbulence :**

Les écoulements des fluides dans les conduites sont généralement associés à des mouvements de turbulence ; à cause des frottements induits par les gradients de vitesse d'écoulement. Il existe une gamme très importante de modèles de turbulence. Le choix d'un modèle de turbulence est basé sur des considérations telles que la physique entourée dans l'écoulement, la pratique établie pour une classe spécifique de problème, le niveau de l'exactitude exigée, les ressources informatiques disponibles afin d'obtenir une précision de calcule, et la durée du temps prise pour la simulation [**20], [23], [25]**.

#### **4.** Modèles  $(k-\varepsilon)$ Standard : [21]

On choisit le modèle  $(k-\varepsilon)$  standard, dit a deux équations. Ce modèle est robuste, économique, relativement précis et c'est le plus simple des modèles complets. Il suppose que le régime de turbulence est pleinement établi dans tout le domaine et que les effets de la viscosité moléculaire sont négligeables par rapport à ceux de la viscosité turbulente loin de la paroi.

Deux équations de transport sont utilisées : une pour l'énergie cinétique de turbulence (2.6) obtenue à partir d'une équation exacte et l'autre pour le taux de dissipation de l'énergie cinétique (2.7) obtenue par résonance physique.

L'équation de continuité :

$$
\frac{\partial}{\partial x_i}(\rho \overline{u}_i) = 0 \qquad \qquad 2.6
$$

Les équations de conservation et de quantité de mouvement :

$$
\frac{D}{D_t}(\rho \overline{u_i}) = \frac{\partial p}{\partial x_i} + \frac{\partial}{\partial x_j} \left( u \frac{\partial u_i}{\partial u_j} - \rho \overline{u_i u_j} \right)
$$

L'équation de conservation de l'énergie :

$$
\frac{D}{D_t}(\rho C_p T) = \frac{\partial}{\partial x_j} \left( k \frac{\partial}{\partial x_j} - \rho \overline{\hat{u}_i} T \right)
$$

Les équations RANS "Les équations (2.6) et (2.8) présentent des inconnues d'ordre supérieur :  $\rho \dot{u}_i \dot{u}_j$ ,  $\rho \dot{u}_i T$ qui s'appelle les contraintes de Reynolds et les composants de flux de chaleur turbulents, respectivement. Les équations de transport précises pour ces inconnues donnent lieu à des inconnues d'ordre supérieur. Pour résoudre ce problème de fermeture, Bousinesq a introduit en 1877 une approximation pour la modélisation des contraintes de Reynolds et des composantes de flux de chaleur turbulente. L'approximation de Boussinesq est la suivante :

$$
-\rho \overline{\dot{u}_i \dot{u}_j} = \mu_t \left( \frac{\partial \overline{u_i}}{\partial x_j} + \frac{\partial \overline{u_j}}{\partial x_i} \right) - \frac{2}{3} \delta_{ij} \rho k
$$
  
- $\rho \overline{\dot{u}} T = \frac{\mu_t}{Pr_t} \frac{\partial T}{\partial x_i}$  2.10

La viscosité turbulente est calculée à partir de l'expression

$$
\mu_t = \rho c_\mu \frac{k^2}{\varepsilon} \tag{2.11}
$$

Le modèle de turbulence  $(k-\varepsilon)$  ajoute deux équations de transport supplémentaires au système. La première est l'énergie cinétique de turbulence *k* et la seconde son taux de dissipation  $\varepsilon$ , sont obtenus à partir des équations suivantes de transport :

$$
\frac{\partial}{\partial t}(\rho k) + \frac{\partial}{\partial x_i}(\rho k u_i) = \frac{\partial}{\partial x_j} \left[ \left( \mu + \frac{\mu_t}{\sigma_k} \right) \frac{\partial k}{\partial x_j} \right] + G_k + G_b + \rho \varepsilon - Y_k + S_k \tag{2.12}
$$

$$
\frac{\partial}{\partial t}(\rho \varepsilon) + \frac{\partial}{\partial x_i}(\rho \varepsilon u_i) = \frac{\partial}{\partial x_j} \left[ \left( \mu + \frac{\mu_t}{\sigma_{\varepsilon}} \right) \frac{\partial \varepsilon}{\partial x_j} \right] + C_{1\varepsilon} \frac{\varepsilon}{K} (G_K + C_{3\varepsilon} G_b) - C_{2\varepsilon} \rho \frac{\varepsilon^2}{K} s_{\varepsilon}
$$

Ou :

 $G_K$ : Représente la génération de l'énergie cinétique de turbulence due aux gradients moyens de vitesse, calculée comme suit :

$$
G_K = \overline{-\rho u_i u_j} \frac{\partial u_j}{\partial x_i}
$$

 $G_h$ : Représente la génération de l'énergie cinétique de turbulence due à la flottabilité, calculée comme cela :

$$
G_b = \beta_{g_i} \frac{\mu_t}{P_{rt}} \frac{\partial T}{\partial x_i} \tag{2.15}
$$

 $P_{rt}$ : Est le nombre turbulent de Prandtl pour l'énergie.

 $\beta$ : Le coefficient de la dilatation thermique.

 $Y_M$ : Représente la contribution de la dilatation de fluctuation dans la turbulence compressible au taux global de dissipation :

 $Y_M = 2\rho \varepsilon M_t^2$ , M : nombre de mach  $M = \sqrt{\frac{k}{q}}$  $\alpha$ 

 $C_{1\varepsilon}$  et  $C_{2\varepsilon}$ Sont des constants,  $\sigma_k$  *et*  $\sigma_\varepsilon$  sont les nombres de Prandtl de la turbulence pour *k* et  $\varepsilon$  $S_{\varepsilon}$  et  $S_K$ : Sont les limites définies pour l'utilisateur de source.

Les valeurs utilisées par défaut dans le code " Workbench ANSYS 17.0" sont regroupées dans le tableau suivant :

**Tableau 2.1** valeurs des constantes empiriques du modèle  $K - \varepsilon$ 

| <b>Constants</b> | Նա   | $\bm{\sigma}_{\bm{K}}$ | c<br>v | $4\epsilon$ | $\mathbf{u}_{2\varepsilon}$ |
|------------------|------|------------------------|--------|-------------|-----------------------------|
| <b>Valeurs</b>   | 0.09 | 1.00                   | 1.03   | 1.44        | ⊥•√                         |

# **5. Hypothèses considérées :**

Dans ce qui suit on va considérer les hypothèses suivantes (conditions aux limites):

- Le sol est considéré homogène (voir les Propriétés physiques du sol de la région de Biskra) ;
- les caractéristiques du sol sont considérées constantes (masse volumique, conductivité thermique, chaleur massique…etc.) ;
- Dans une section du conduit perpendiculaire à l'écoulement, l'air est considéré homogène, l'échange convectif est régi par un coefficient convectif moyen ;
- La température extérieure du tube est constante, ce qui revient à considérer que l'inertie thermique du sol est grande devant les quantités de chaleur échangées ;
- La vitesse de l'air est considérée constante le long du conduit de l'échangeur (air/sol) enterré **[22**].

# **6. Modélisation des conditions aux limites :**

Dans cette partie, nous avons effectué un calcul simple pour une température qui variée linéairement sous la forme suivante, Figure 2. 1

$$
T(z) = az + b \tag{2.16}
$$

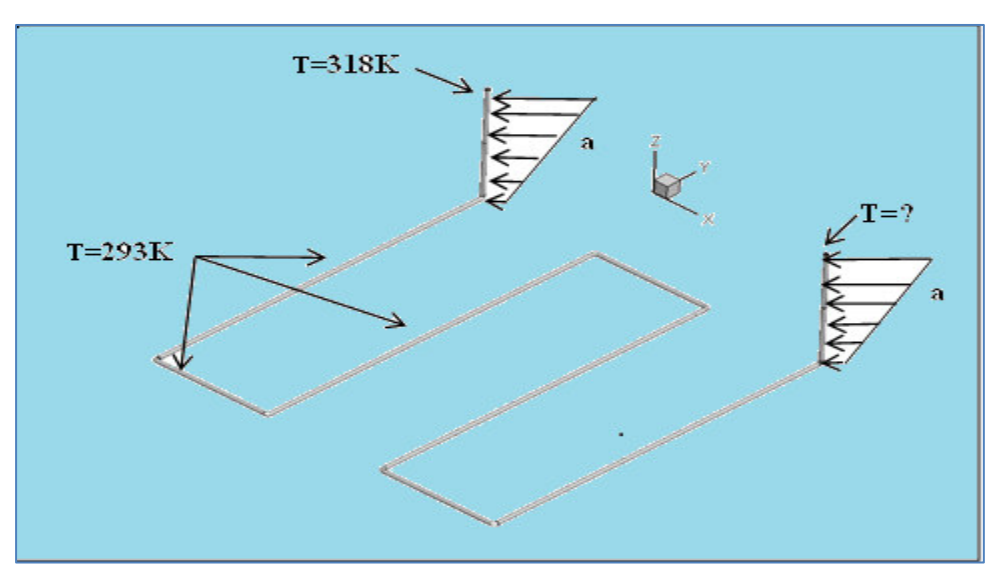

**Figure 2. 1 :** Modélisation thermique linéaire de la température.

# **6.1 Génération de conditions aux limites particulières-les "user defined fonctions" :**

 Comme leur nom l'indique, ces fonctions ont pour but de donner un peu de liberté à l'utilisateur dans la définition de certains problèmes. Si ces fonctions ne sont pas seulement utilisables dans le cas des conditions aux limites, nous nous limitons dans cette partie du manuel à cette utilisation **[24].**

 Ces fonctions ne peuvent pas être écrites dans la fenêtre FLUENT. Il suffit donc d'ouvrir un éditeur quelconque.

## **6.1.1 Codage des "User Defined Functions" :**

### **6.1.1.1 Codage d'une seule condition :**

 Le codage des "User Defined Fonctions" se fait en langage C. Le fichier suivant présente un exemple de fichier qui a été écrit pour définir une condition de la température des tubes verticaux en fonction de la profondeur.

```
□#include "udf.h"
 DEFINE PROFILE (vertical temp, thread, position)
 { real x[ND ND]; /* this will hold the position vector */
 real y;
 face t f;
 begin_f_loop(f, thread)
 \overline{\mathbf{f}}F CENTROID(x, f, thread);
 y=x[2];F PROFILE (f, thread, position) = 0.00833*x[2]+318;
 \rightarrowend f loop(f, thread)
  Þ
```
**Figure 2 .2, a :** fonctions **UDF.** 

```
□ DEFINE PROFILE (vertical222_temp, thread, position)
 { real x[ND ND]; /* this will hold the position vector */
 real y1;
 face t f;
\Box begin f loop(f, thread)
 \left\{ \right.F CENTROID(x, f, thread);
 y1=x[2];F PROFILE (f, thread, position) = 0.00833*x[2]+318;
 Y.
 end f loop(f, thread)
L)
```
#### **Figure 2 .2, b :** fonctions **UDF.**

#### **6.2. Modélisation de la température du sol variable :**

La température de la profondeur du sol peut être présentée comme suit :

$$
T(z) = a \cdot z + b \tag{2.17}
$$

Avec :

 $T(Z)$ : la température du sol profondeur Z

En considérant les conductions aux limites suivantes :

$$
\begin{cases}\n a. z + b = 318 \Rightarrow z \to (0 \, m) \\
 a. z + b = 293 \Rightarrow z \to (-3000 \, mm)\n\end{cases}
$$

 $\Rightarrow b = 318 k$ 

 $(Z = 3000 \text{ mm})$ 

 $-3000 a + 318 = 293$ 

 $\Rightarrow a = 0.00833$ 

 $\Rightarrow$ 

*b* : la température d'entré d'air

Afin d'atteindre les valeurs numériques des coefficient a et b, on applique les conditions aux limites pour notre phénomene physique ; pour obtenir l'expression finale suivante :

$$
T(z) = 0.00833 z + 318 \tag{2.18}
$$

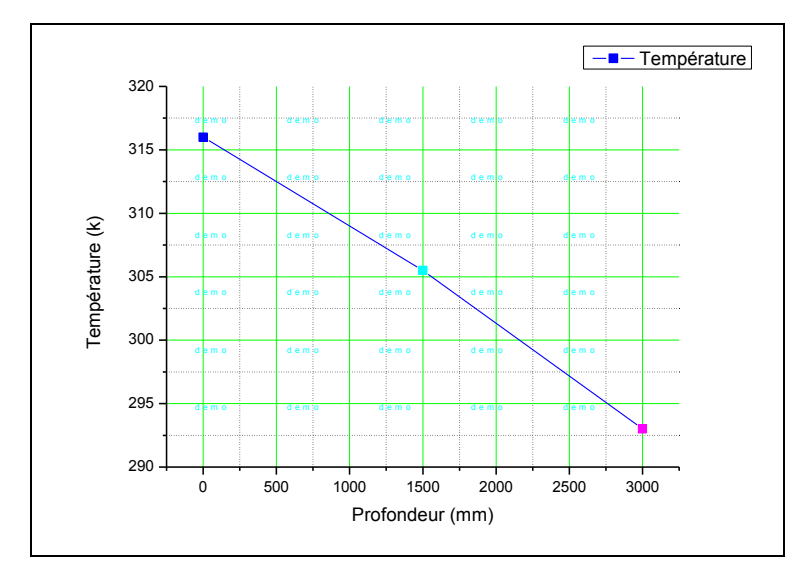

**Figure 2 .3 :** Evolution de la température de tube en fonction de la profondeur.

#### **6.3. Modélisation thermique de la température du sol constante :**

Dans le cas où la température est constante, peut être calculée par la valeur moyenne :

$$
\frac{T_{\text{max}} + T_{\text{min}}}{2} = 305.5 \text{ k}
$$

# **7. Méthodes numériques :**

La simulation numérique des écoulements et du transfert de chaleur et de masse est devenue un outil indispensable et privilégié dans plusieurs disciplines telles que la géothermie, l'énergie solaire l'aéronautique, les turbomachines et l'industrie maritime et automobile.

L'étude d'un phénomène physique passe par la formulation d'une ou plusieurs lois sous forme d'équation mathématique aux dérivées partielles. La résolution de ces équations se fait par des méthodes numériques telle que la méthode des éléments finis, la méthode des différences finis et la méthode des volumes finis qui est la plus utilisée actuellement dans les codes CFD **[24]**.

#### **8. Résolution numérique par la méthode des volumes finis :**

Les trois grandes méthodes numériques utilisées dans les codes tridimensionnels sont les volumes finis, les différences finis et les éléments finis.

La méthode des volumes finis, choisie par le logiciel WorkbenchANSYS 17.0 est largement décrite par plusieurs chercheurs en(1980), consiste à discrétiser le domaine de l'écoulement en une multitude de volumes de contrôle (cellules) puis d'effectuer des bilans (de masse, de quantité de mouvement ...) sur ces petits volumes. Pour cette raison, la formulation fait apparaitre des intégrales triples de volume.

L'avantage déterminant des volumes finis par rapport aux autres méthodes est qu'ils sont conservatifs, en bref, tout ce qui sort d'un volume de contrôle entre dans un autre (Buil, 1999) **[24]**.

### **9. Conclusion :**

 Le modèle mathématique est alors constitué d'un système d'équations, complétées par des conditions aux limites. Il s'agit d'un système complexe formé par des équations qui sont issues de la thermodynamique et de la mécanique des fluides. Les équations de bilan sont donc connues.

- la résolution analytique de ces équations de bilan n'est pratiquement jamais réalisable,
- les non linéarités visibles dans les équations sont principalement à l'origine des difficultés pour obtenir une solution analytique.

 Donc, l'utilisation des méthodes numériques s'avère indispensable pour la résolution des équations de bilan. Dans notre étude, on a utilisé le logiciel Workbench Ansys 17.0 basé sur la méthode des volumes finis pour résoudre les différentes équations. La procédure et les étapes suivis sont exposées dans le chapitre prochain ainsi que tous les détails de la simulation numérique.

# **1. Introduction :**

Les outils de la simulation numérique occupent une place prépondérante dans les études en physique de l'échangeur géothermique. La démarche de conception optimale qui résulte de l'épuisement des ressources énergétiques et du souci de préservation de l'environnement, n'a fait qu'amplifier leur utilisation.

La simulation numérique se définit comme l'utilisation et la résolution de modèles physiques du phénomène en question, correspondant à un système donné pour étudier le comportement soit thermique, soit physique de ce dernier dans un contexte précis. Elle est la suite logique de la modélisation qui est la première approche d'une simulation **[26]**.

# **2. Procédures du calcul :**

Le Workbench permet de gérer les fichiers et le lancement des différents logiciels à partir d'une fenêtre unique [**27**].

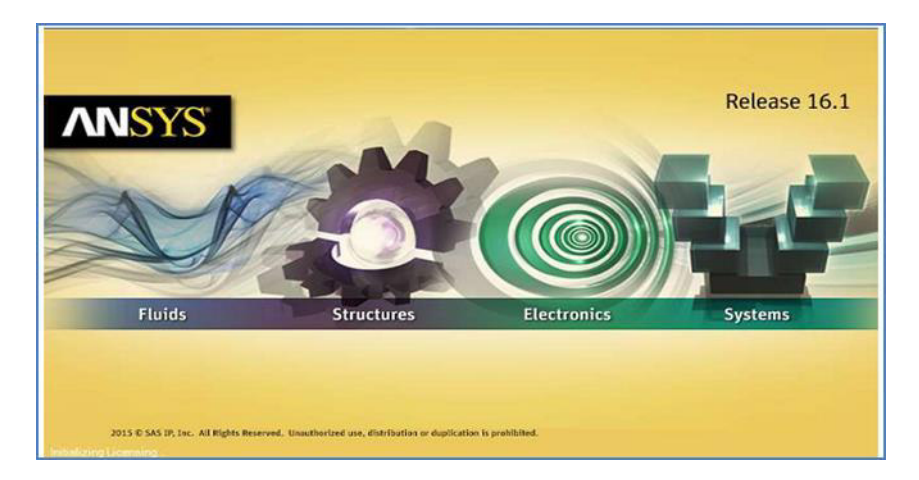

**Figure 3.1** : lancement des différents logiciels **[26].**

La structure générale du logiciel est présentée ci-dessous :

# **2.1. Menu principal du logiciel :**

L'interface graphique de Workbench ANSYS est montrée sur la (Figure 3.1) et contienne les éléments suivants :

| Afficher<br>Fichier<br>Outils<br>Linités                                                                                                    | <b>Extensions</b>        | Täches<br>Aicie  |                          |            |
|----------------------------------------------------------------------------------------------------|--------------------------|------------------|--------------------------|------------|
| $\approx$ $\approx$<br>H Projet                                                                                                    |                          |                  |                          |            |
| Eip Reconnecter [5] Actualiser le projet / Mettre à jour le projet<br>in Importer                                                                                                    |                          |                  | 블을 Page de démarrage ACT |            |
| Boite à outils<br>$-1$                                                                                                    | $\times$                 | Schéma de projet |                          | $x \times$ |
| El Systèmes d'analyse<br>Calcul méridien<br>Diffraction hydrodynamique<br><b>AND</b><br>Dynamique explicite<br><b>Deal</b><br>Dynamique rigide<br><b>Provid</b><br>Électrique<br>$\omega$<br>Évaluation de la conception<br>ы<br>Extrusion (Polyflow)<br>$\overline{\mathbf{C}}$<br>Flambage linéaire<br>$\rightarrow$<br>Flambage linéaire (Samcef)<br><b>FSS</b><br>道<br>IC Engine (Fluent)<br>IC Engine (Forte)<br>◚<br>Magnétostatique<br>[00]<br>Mécanique des fluides (CFX)<br>$\sim$<br>Mécanique des fluides (Fluent)<br>$\sim$<br>Mécanique des fluides (Polyflow)<br>$\sim$<br>Mécanique des fluides en turbomachine<br>FОН<br>Modale<br>63.63<br>Modale (ABAQUS)<br><b>PARA</b><br>Modale (SAMCEF)<br>8438<br>Moulage par soufflage (Polyflow)<br>fон<br>Réponse harmonique<br><b>Invest</b><br>Réponse hydrodynamique<br><b>SAMP</b><br>Réponse spectrale<br><b>bonika</b><br>Structure statique<br><b>Poster</b><br>Structure statique (ABAQUS)<br><b>Ford</b><br>Structure statique (SAMCEF)<br><b>Secret</b><br>Structure transitoire<br><b>Process</b><br>Structure transitoire (ABAQUS)<br><b>Fried</b><br>Structure transitoire (SAMCEF)<br><b>Route</b> d | $\overline{\phantom{a}}$ |                  |                          |            |

**Figure 3.2** : La fenêtre principale du logiciel ANSYS Workbench.

 La barre d'outils donne accès à plusieurs systèmes pour l'analyse. Pour commencer à glisser une analyse en mécanique des fluides (fluents) au schéma de projet (figure 3.3).

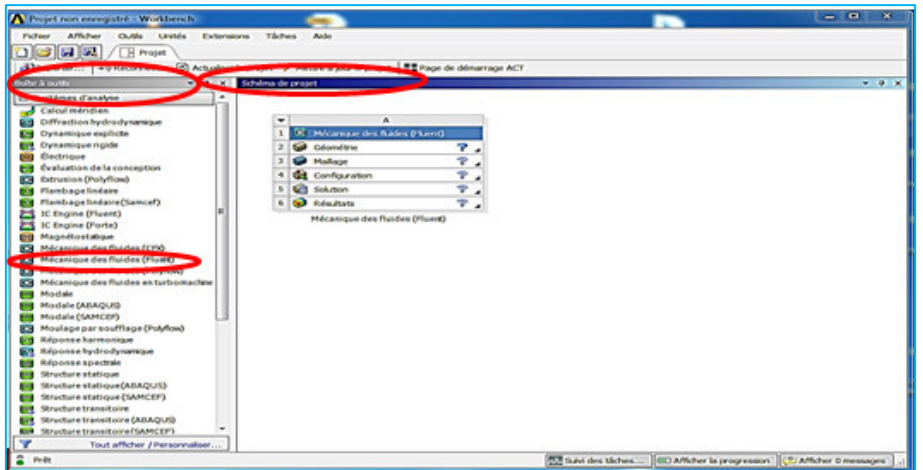

**Figure 3.3** : Création d'une analyse en mécanique de fluide.

### **3. Les différentes étapes :**

Les étapes de calcul se composent de 5 étapes:

**1. Géométrie** : Utilisé pour importer ou de créer ou de modifier ou de mettre à jour un modèle qui peut être utilisé pour l'analyse ;

**2. Maillage** : Cette cellule est liée à la définition de la géométrie, systèmes de coordonnées et réseau de communication dans le module de simulation mécanique ;

**3. Configuration** : Permet de définir les charges et conditions aux limites et une autre configuration pour l'analyse ;

**4. Solution** : La solution cellulaire permet d'accéder aux données ;

**5. Résultats** : Cette cellule combine les résultats de l'analyse.

# **4. Les processus de la simulation :**

# **4.1. Création de la géométrie :**

Pour créer une géométrie avec ANSYS Workbench double clique sur géométrie pour ouvrir le module de création géométrique «Design Modeler » (figures :(3.3), (3.4), (3.5) 2D. Il faut préciser que l'on va travailler en 2D ou 3D.

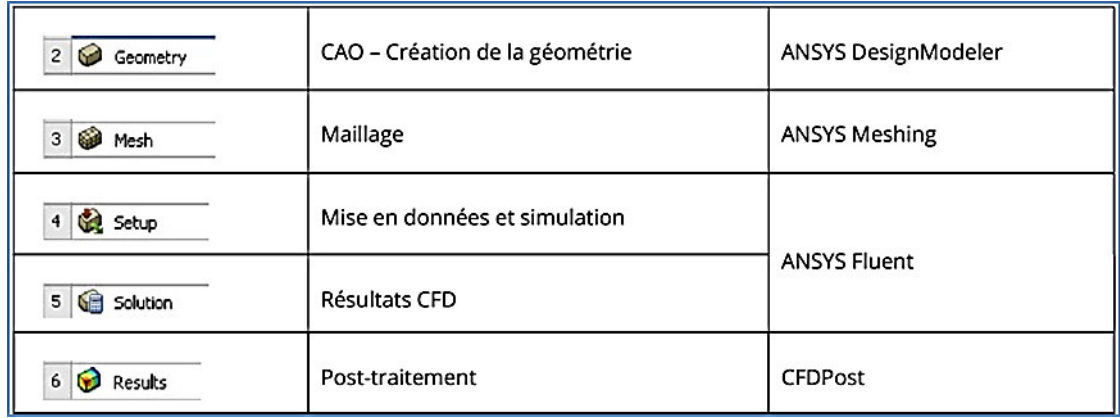

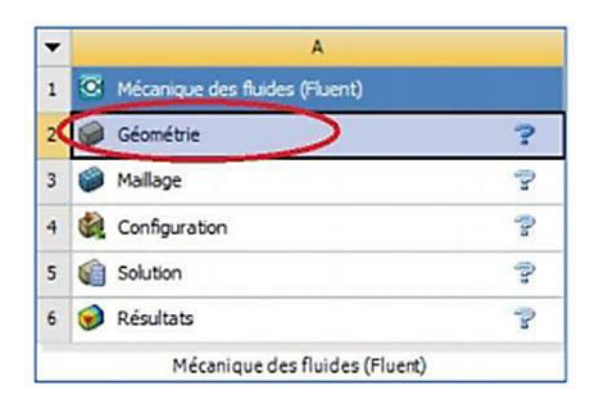

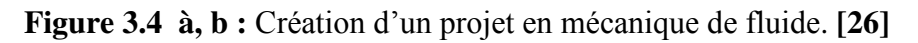

Après la prise de toutes les dimensions nécessaire de un échangeur (air/sol) au niveau de l'unité de transfert de chaleur, l'étape suivante et la conception du model en utilisant le logiciel «ANSYS Design CFD».

La figure suivante représente de un échangeur air/sol sous le logiciel ANSYS Design Modeler :

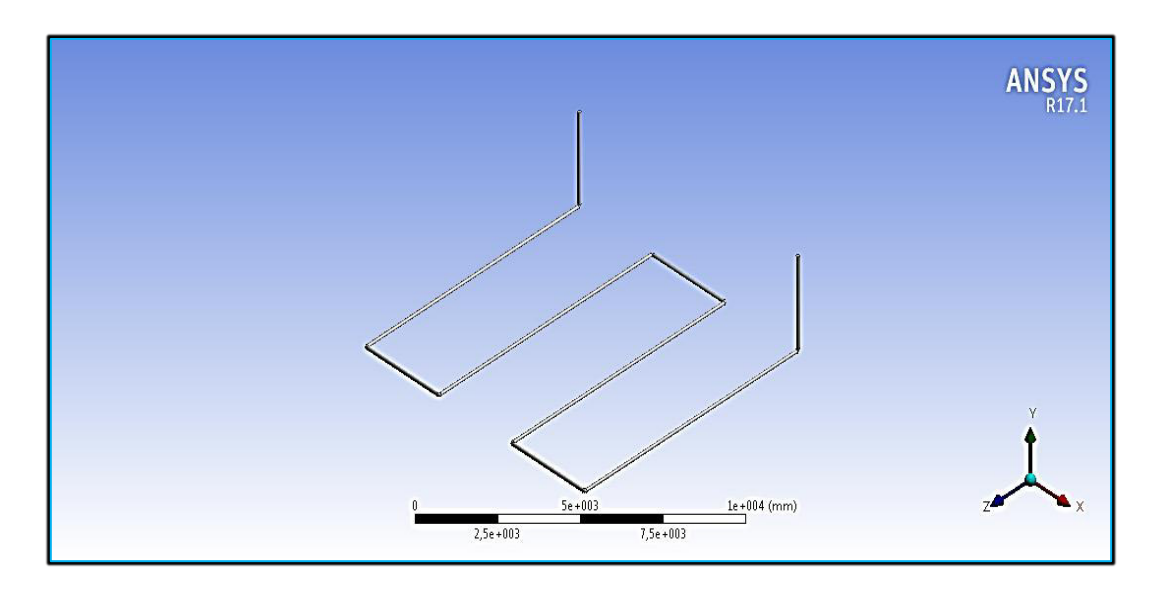

**Figure 3.5 :** la géométrie échangeur air/sol.

#### **4.2. Maillage :**

 Le maillage sous Workbench a été réalisé avec double cliqué sur maillage dans le bois Workbench une fois. « Meshing » est lancé, on va spécifie la méthode de maillage

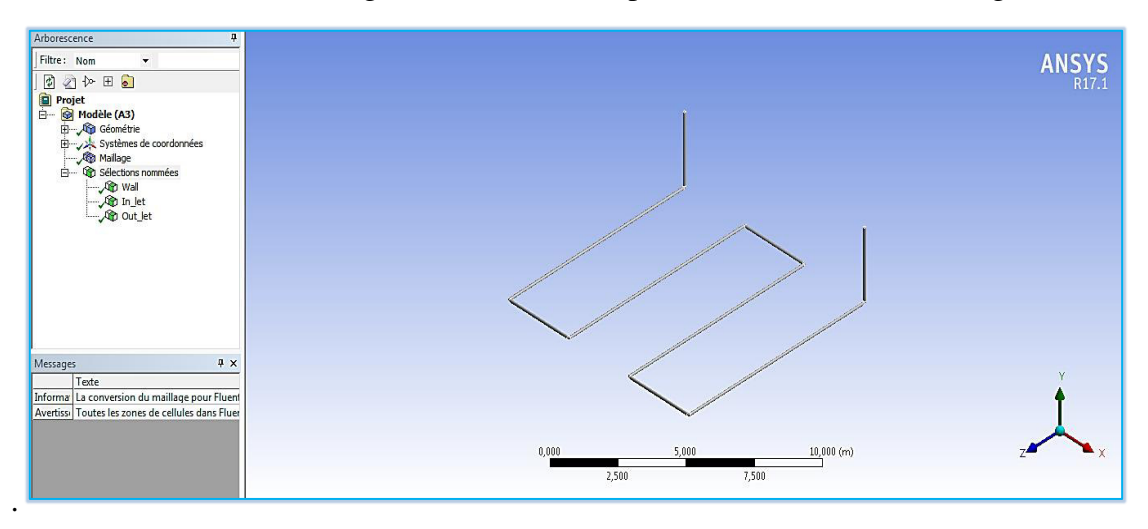

**Figure 3.6 :** Spécification de la méthode de Maillagecas d'un échangeur air/sol en 3D. Comme l'étape précédente est validée, cela ouvre directement le logiciel de maillage ANSYS **Meshing** et charge la géométrie créée lors de l'étape 2.

# **4.2.1. Génération de maillage :**

Le Choisir les conditions méthode de maillage, vu que nous allons donner nousmême des spécifications, la méthode Automatique ira très bien.

Nous commençons le maillage par sélectionner ⇒ clic droit ⇒ générer un maillage.

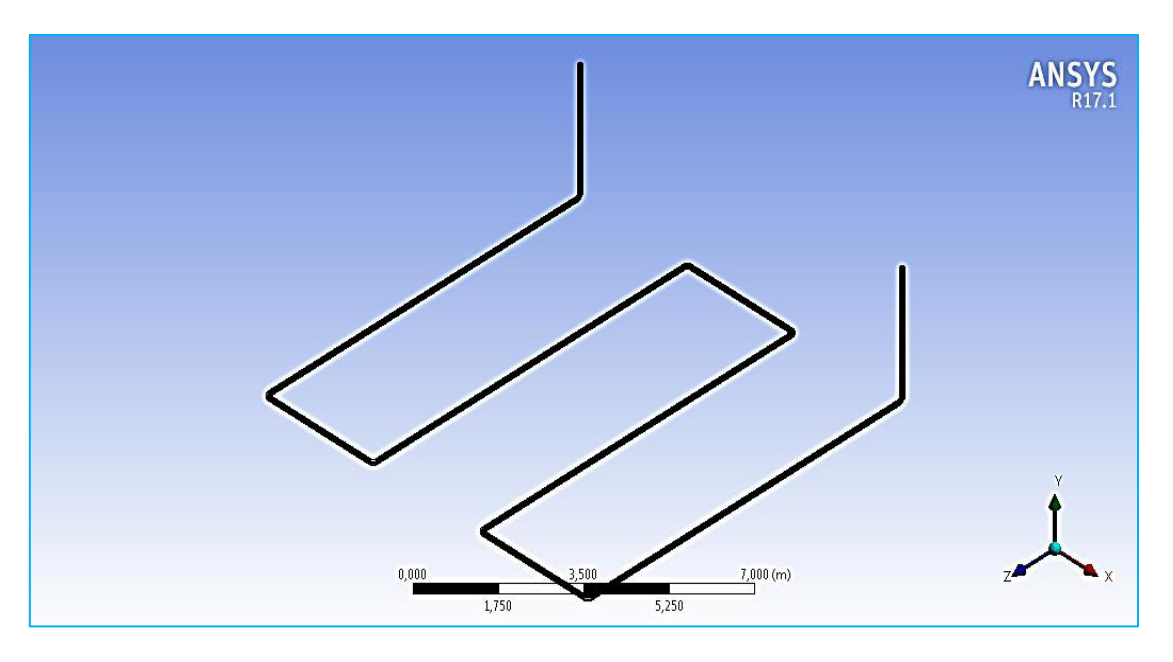

**Figure 3.7 :** Maillage d'un de l'échangeur géothermique en 3D.

## **4.2.2. Nomination des surfaces :**

L'étape suivante consiste à nommer les différentes parties de la géométrie afinde

- Définir les conditions aux limites les problèmes (entrées,sorties …… etc.) ;
- Définir les conditions sur le maillage au niveau des différentes sélections.

En 3D, pour repérer les entrées, sorties ….etc. il faut sélectionner des différentes surfaces «face » de la géométrie.

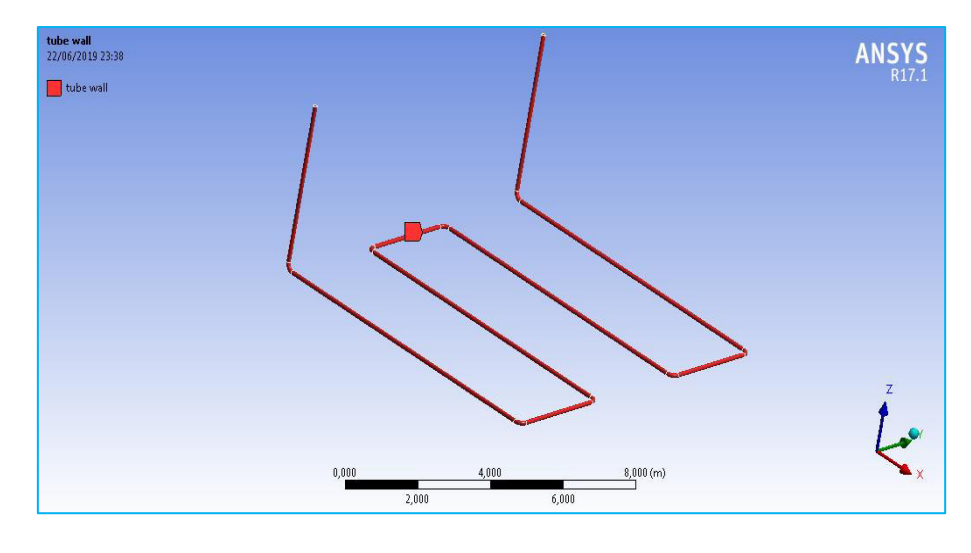

**(a)** 

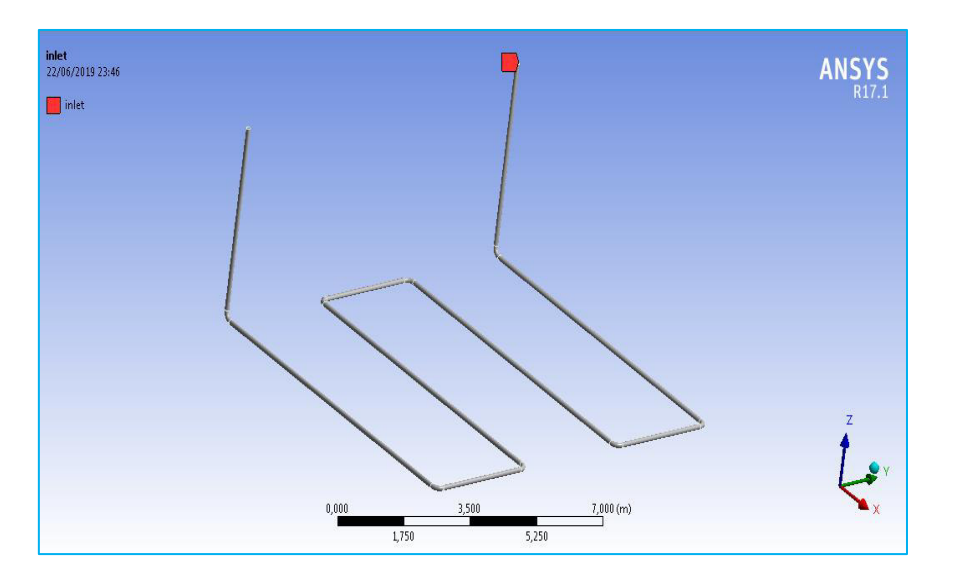

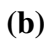

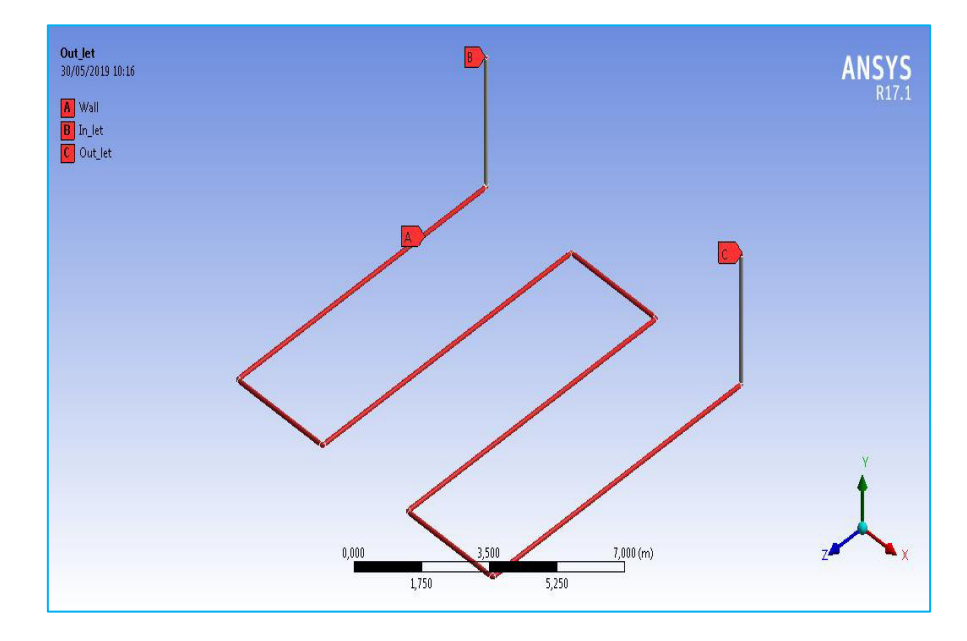

**Figure 3.8 a,b et c** : c Nomination des différentes parties d'echangeur air/sol.

# **5. Paramétrage des données des calculs :**

# **5.1. Choix de modèle turbulent :**

Fluent propose différentes modélisations de l'écoulement turbulent. Parmi lesquels les

écoulements non visqueux, laminaires, turbulents … etc.

# **5.2. Choix l'équation d'énergie :**

Le transfert de chaleur en activant l'équation d'énergie, et pour cela il faut suivre lesétapes suivantes.

### **Models**⇒ **Energy**⇒ **Ok**

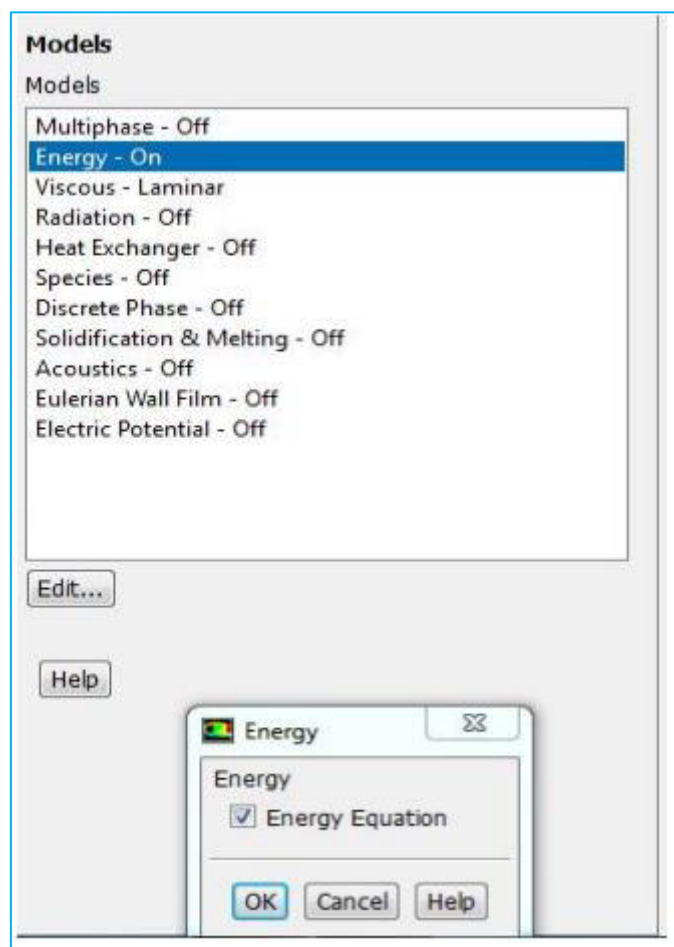

**Figure 3.9 :** établir équation d'énergie.

# **5.3. Choix du model de résolution :**

Nous avons utilisé les équations de Navier-Stokes moyennées avec un modèle de turbulence de type standard  $k$ - $\varepsilon$  **figure 3.10**.

### **Model**⇒**K-epsilon** (**Standard)**⇒ **ok**

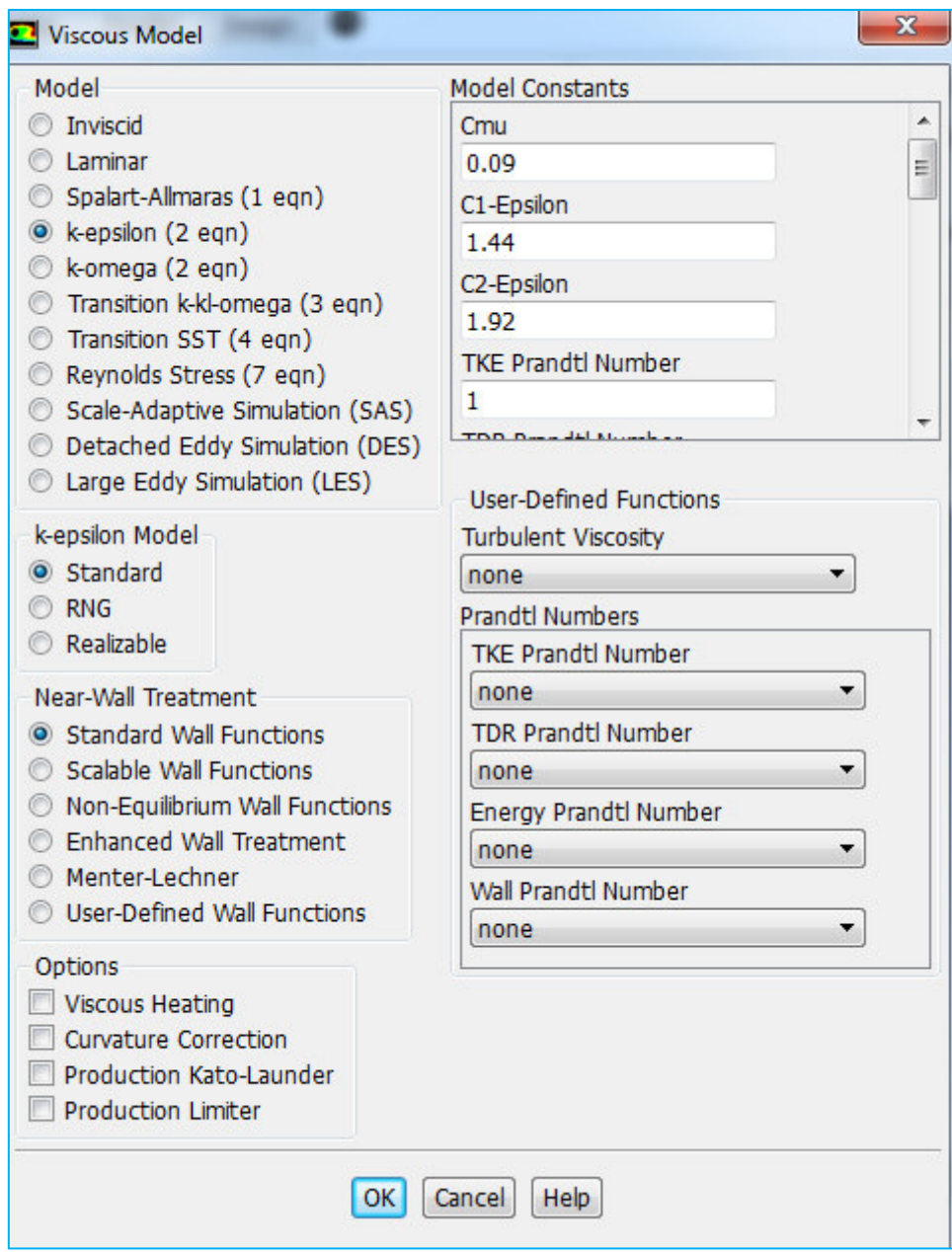

**Figure 3.10** : Choix du modèle de K-epsilon (standard).

# **5.4. Choix les caractéristiques physiques des fluides :**

Les caractéristiques du fluide sont chargées à partir de la bibliothèque des données de

Fluent. Pour notre problème de fluide et l'air :

**Matrials**⇒ **Close** 

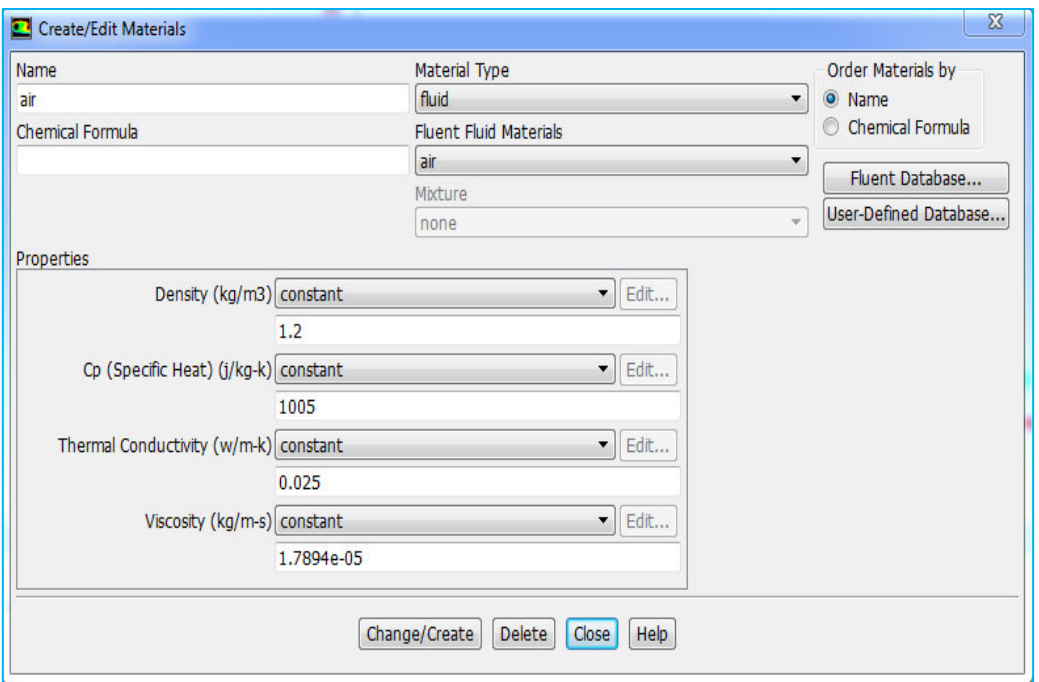

**Figure 3.11 :** définition les caractéristiques physiques des fluides (air).

## **5.5. Choix les caractéristiques physiques des tubes :**

Les caractéristiques du tube sont chargées à partir de la bibliothèque des données de fluent.

#### **Matrials**⇒ **Close**

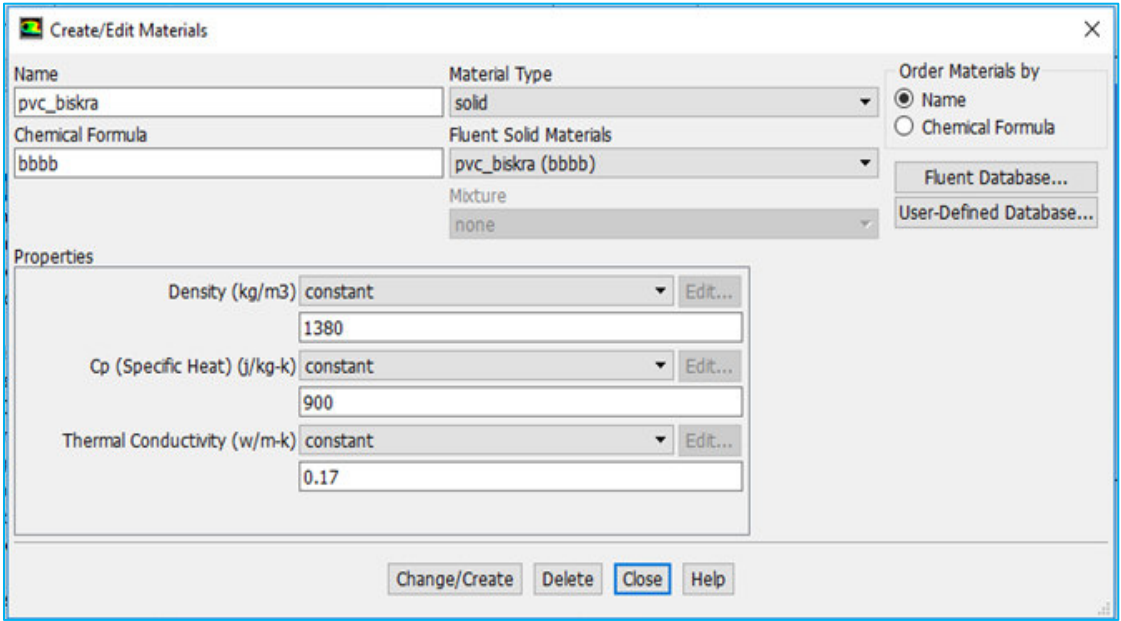

**Figure 3.12 :** définition les caractéristiques physiques des tubes (polypropylène).

# **5.6. Choix des conditions d'opération :**

#### **Définie** ⇒**Operating conditions**

 Avant de choisir les conditions aux limites, il faut choisir d'abord la valeur de la Pression de référence « operating conditions ».Puis nous cliquons sur ok.

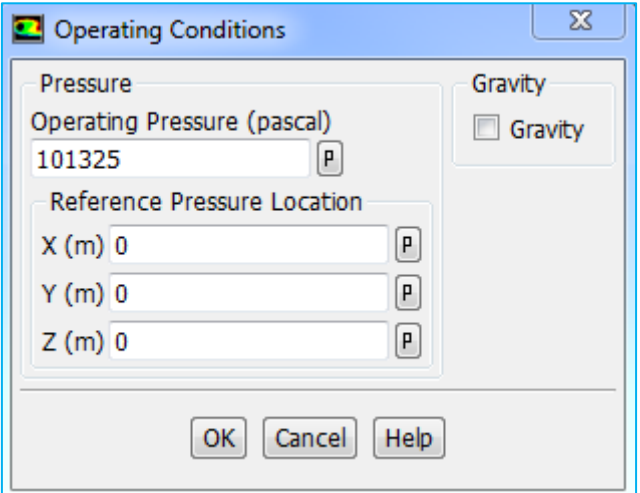

**Figure 3.13** : Choix de la pression de référence.

# **5.7. Condition aux limites :**

En plus d'un maillage adéquat, les conditions aux limites sont très importantes pour obtenir une solution précise avec une convergence rapide. Fluent de type des conditions aux limites et de régler les données suivante nos besoin. Dans ce code de calcul on trouve plusieurs types de condition aux limites, permis ces conditions on peut citer les suivant : Le Choisir les conditions aux limites, il faut choisir d'abord la valeur de la vitesse et la

température d'entré et le diamètre hydraulique puis nous cliquons sur ok.

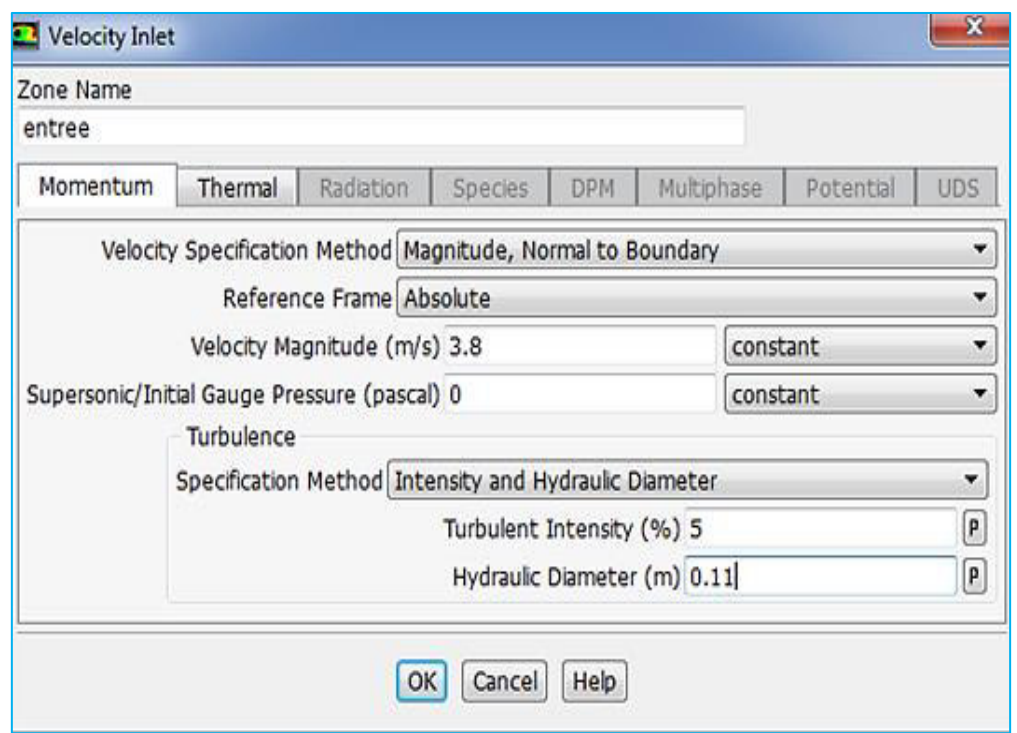

**Figure 3.14** : choix de la vitesse (3.8m/s) et le diamètre hydraulique.

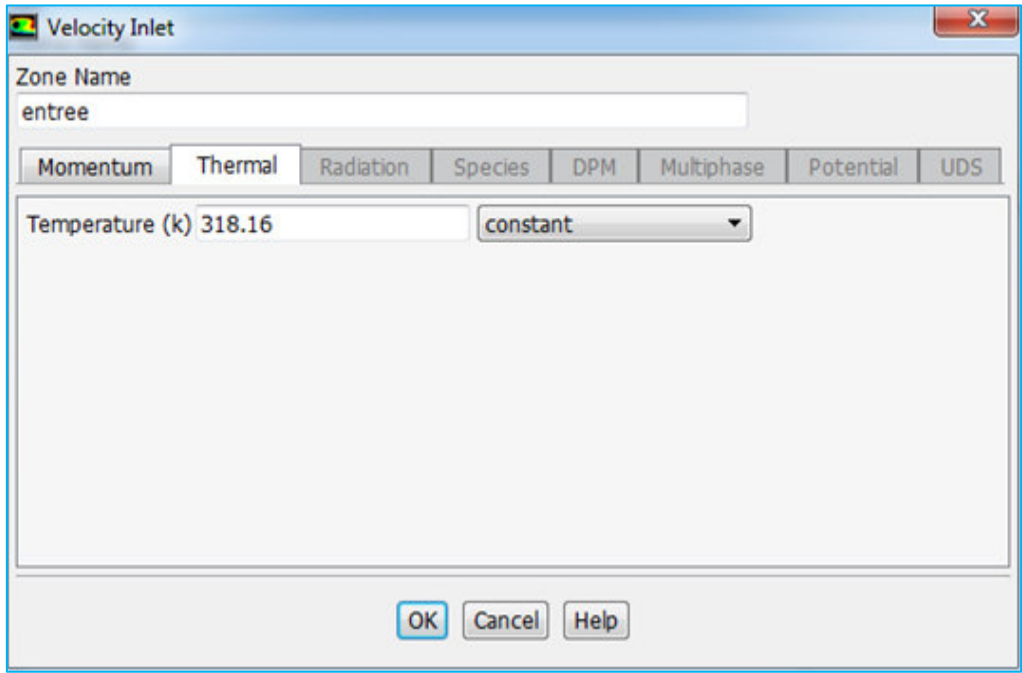

**Figure 3.15** : choix de la température d'entré.

#### **5.8. Choix la température de tube verticale :**

 Nous faisons double clic sur interface source pour mettre la valeur de température le long des tubes verticaux, Nous avons deux cas de température du sol le long du tube vertical :

- Une température linéaire en fonction profondeur du sol.
- Une température moyenne.

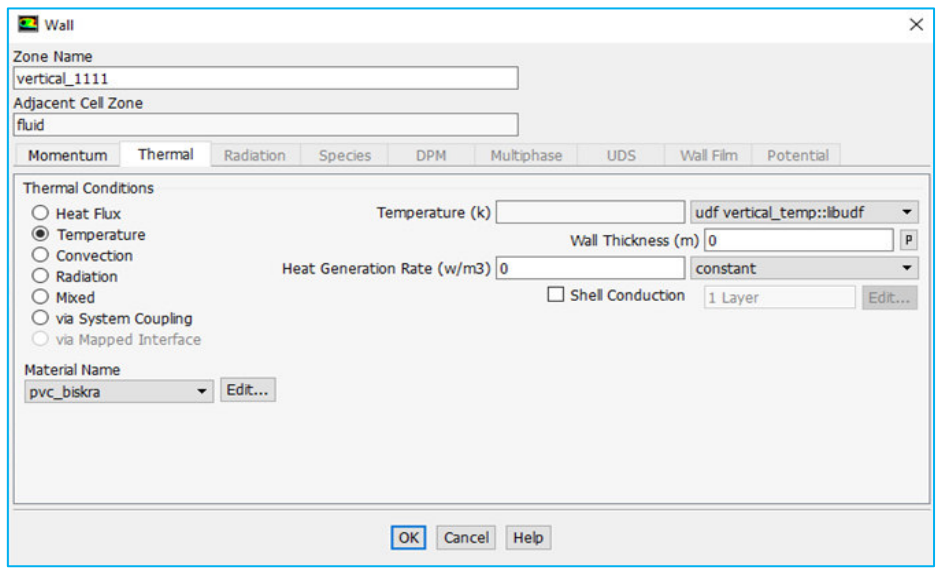

**Figure 3.16 :** choix de la température tube verticale avec fonction (a.z+ b).

La température moyenne calculé entre Tmax d'entrée et Tmin à la profondeur de

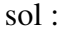

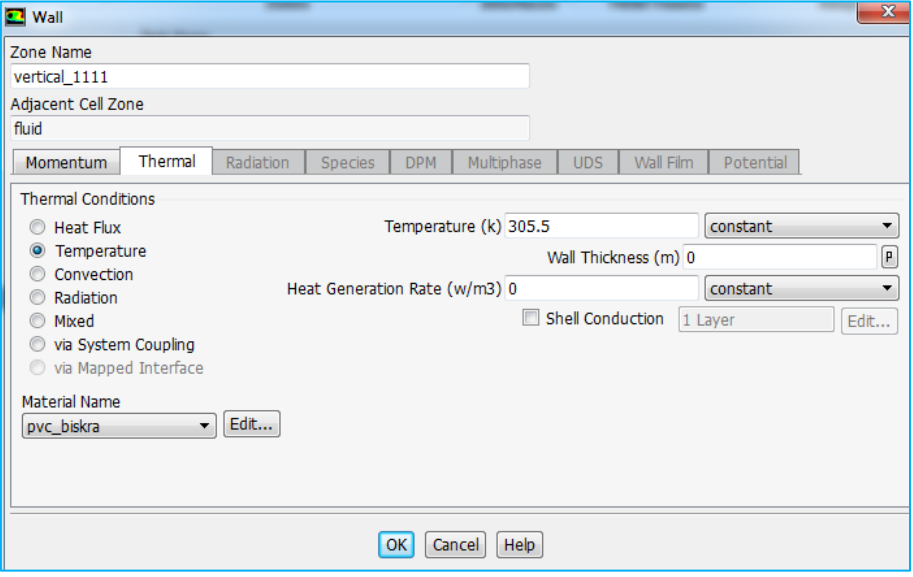

Figure 3.17: choix de la température tube verticale moyenne.

### **5.9. Choix la température de tube horizontal :**

 Nous faisons double clic sur interface source pour mettre la valeur de température le long des tubes horizontale.

 Dans cette étude on Choisir la température de tube horizontal est la même température de sol en profondeur 3m.

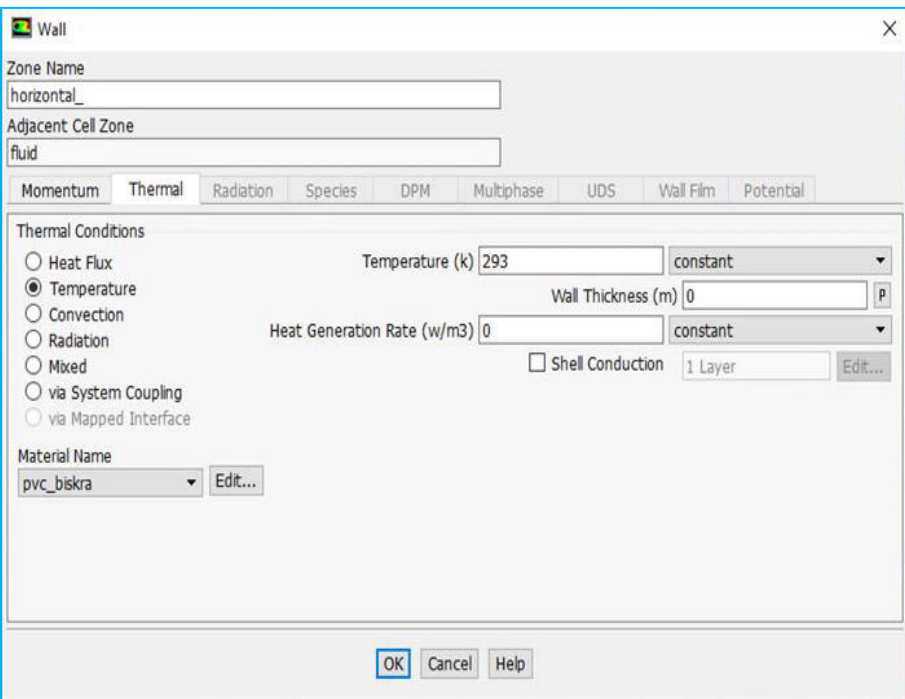

**Figure 3.18** : choix de la température de tube horizontale.

## **6. Conclusion :**

Dans ce chapitre, nous avons présenté les étapes de calcul par le logiciel ANSYS utilisé dans cette simulation numérique CFD.

C'est à partir de là que vont être créés les fichiers, lancés les logiciels et gérées les interactions entre les différents logiciels utilisés pour la géométrie, le maillage, la simulation proprement dite et le post-traitement.

On verra aussi que le **Workbench Ansys** permet d'automatiser les procédures, de comparer les résultats de différentes simulations...etc.

# **1. Introduction :**

Dans ce chapitre, nous nous intéressons principalement à une simulation numérique réalisée par le logiciel **WorkbenchAnsys** pour étudier l'écoulement tridimensionnel de l'air chaud en fonction de la température le long d'un échangeur thermique.

On propose donc, de simuler des écoulements d'air chaud qui ont été étudié empiriquement dans un dispositif expérimental localisé dans le site de Biskra, **[4,25]** (voir figure 4.1).

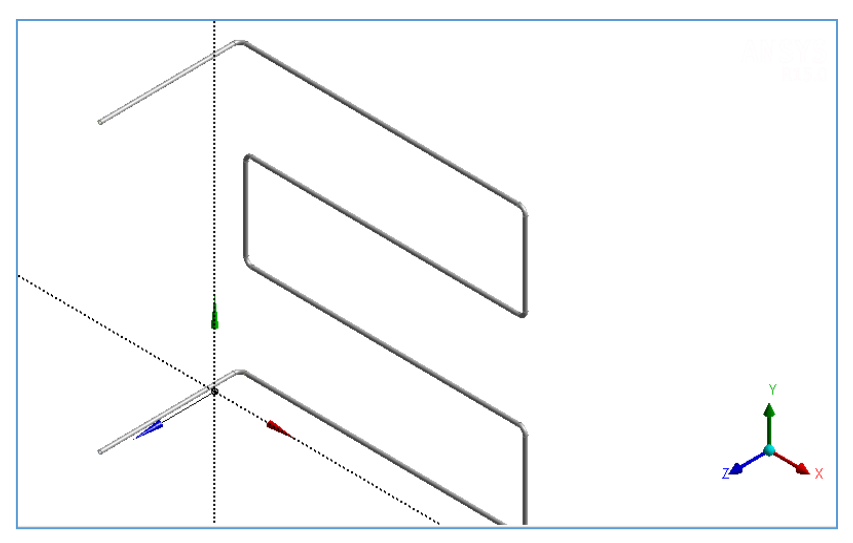

**Figure 4.1** : Représentation de la géométrie à étudié.

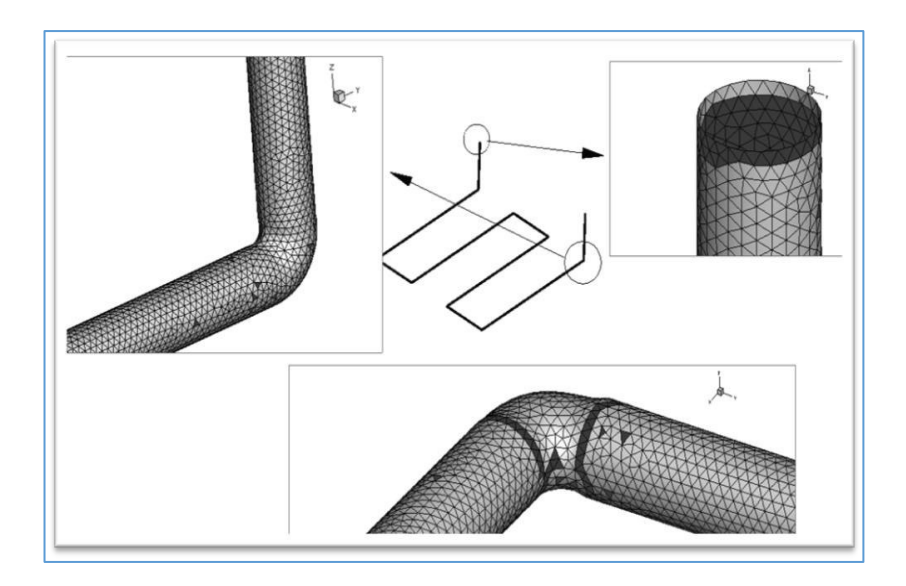

**Figure 4.2** : Représentation de la géométrie a étudié.

# **2. La convergence :**

En raison de la divergence constatée depuis le lancement du calcul, nous avons choisi un maillage structuré avec des éléments de type triangles, triple qui a une quasi-stabilité pour chaque maillage imposé. Dans cette simulation nous avons remarqué que le processus est arrête après 8500 itérations figure 4.3 et figure 4.4.

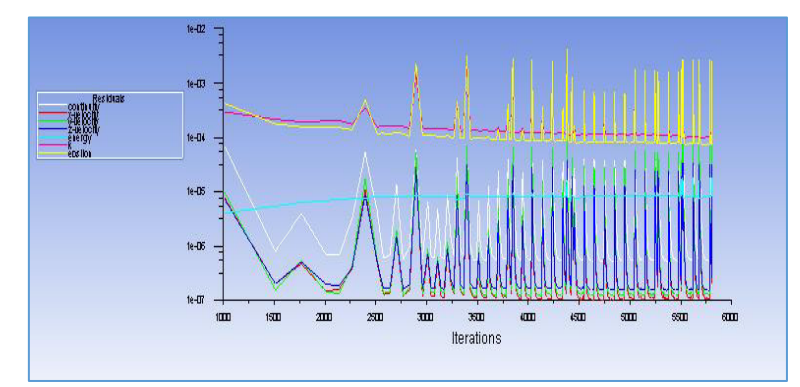

**Figure 4.3** : Allure de l'évolution des résidus pour le calcul instationnaire.

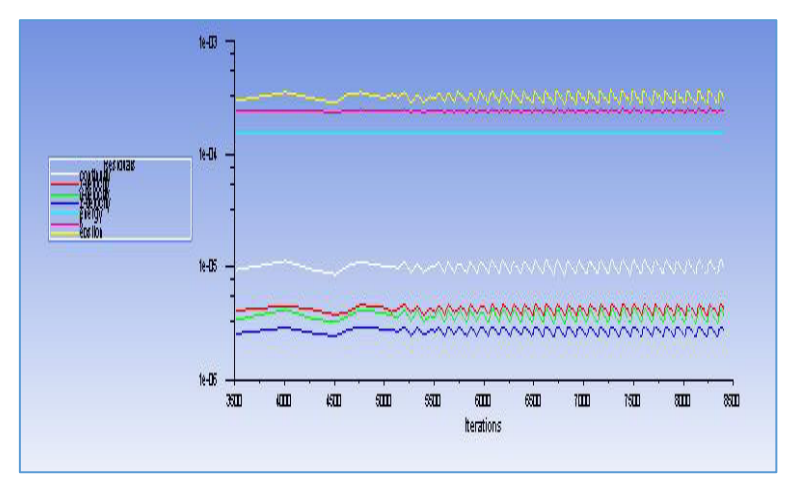

**Figure 4 .4** : Allure de l'évolution des résidus de calcul stationnaire Cas d'une température moyenne.

# **3. Résultats et interprétations :**

# **3.1. Dans le cas d'un régime stationnaire :**

# **3.1.1. Résultats dans le cas où le régime est stationnaire Température moyenne :**

 Dans les figures (4.5) à (4.8) illustrant un échangeur de chaleur géothermique tridimensionnel, nous avons présenté les différentes stations situées le long de l'échangeur thermique, pour z= 0m (le sol) à y= 3m (profondeur), afin de déterminer la distribution de la température à l'entrée et à la sortie de l'échangeur. Selon les résultats obtenus dans cette étude, nous avons constaté qu'à l'état d'équilibre la valeur de la température apparait l'entrée

de la conduite est maximale par rapport à la sortie de notre échangeur; ce qui explique l'influence du sol et de la matière de la conduite sur l'évolution de la température.

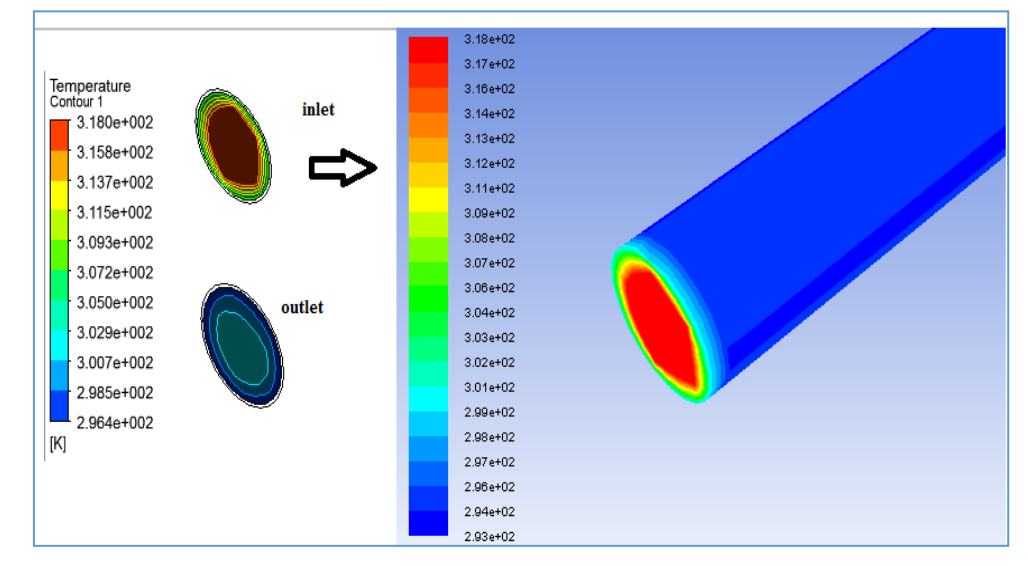

Figure 4. 5 : L'évolution de la température de l'air à l'entrée et à la sortie de l'échangeur dans un régime stationnaire.

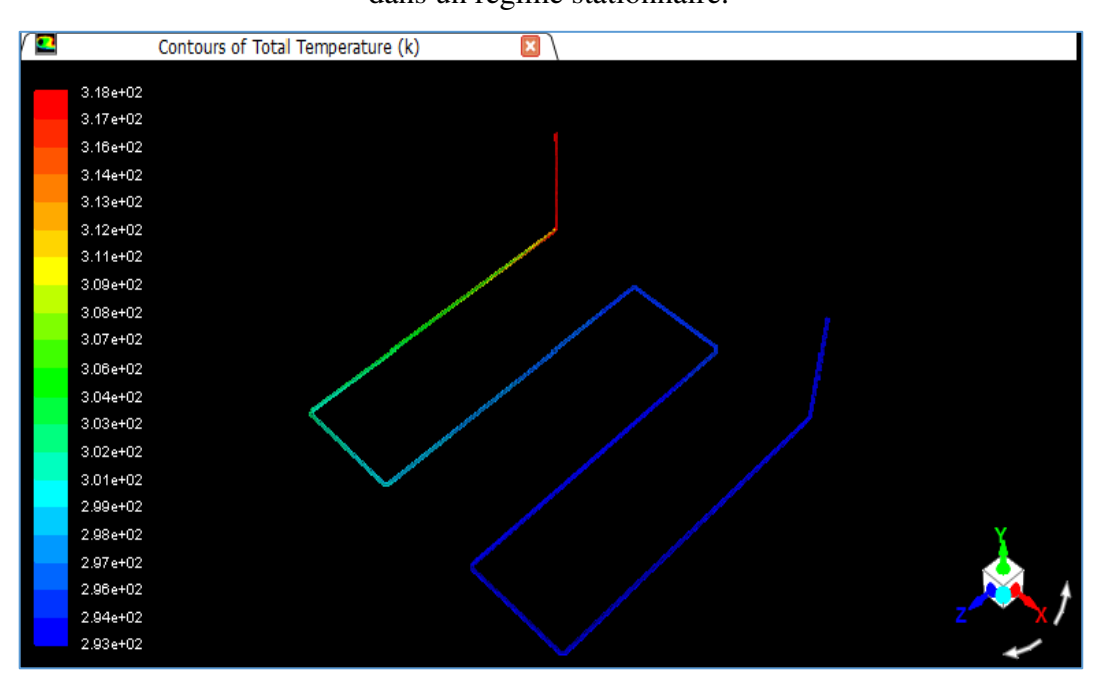

**Figure 4.6** : L'évolution de la température de l'air le long de l'échangeur air/sol.

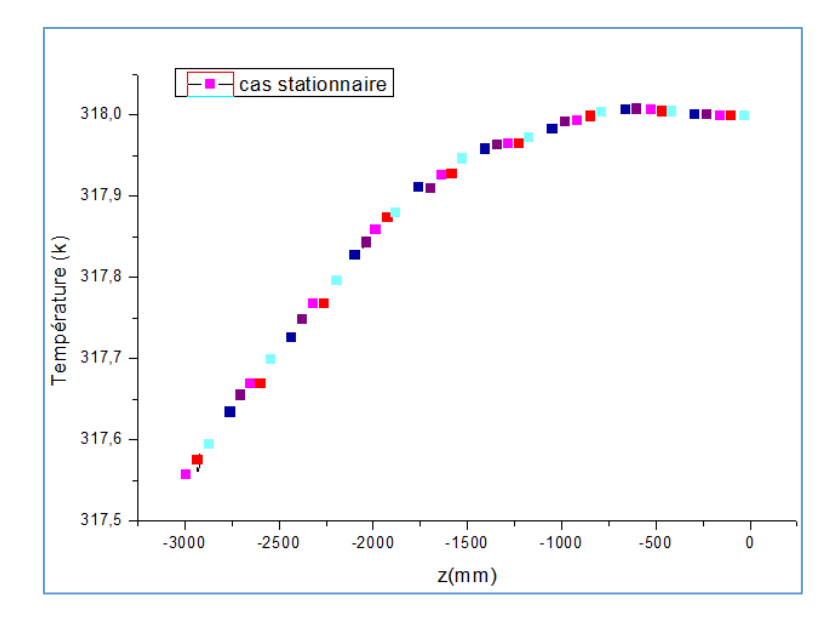

 **Figure 4.7** : l'évolution de la température l'air dans un tube verticale à la l'entré.

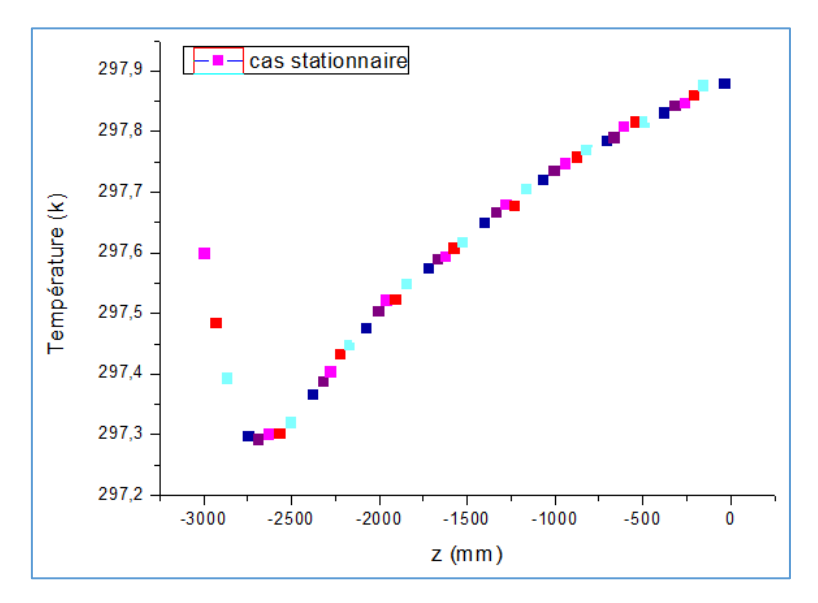

**Figure 4.8** : l'évolution de la température de l'air dans un tube verticale à la sortie.

#### **3.2. Dans le cas d'un régime instationnaire :**

 Les figures (4.9) à (4.13), présentent bien les résultats de la simulation numérique dans un régime instationnaire qui décrit la variation de la température de l'échangeur air/sol, en introduisant la profondeur, la nature du sol et les propriétés thermique de la conduite mentionnées dans le paragraphe des conditions aux limites précédent.

Nous avons effectué un calcul numérique au niveau du laboratoire LGEM situé à l'université de Mohamed khider Biskra pendant plusieurs jours, du fait des contraintes de temps, nous sommes obligés d'arrêter notre simulation numérique instationnaire et d'accepter les résultats obtenus dans ce logiciel.

Selon les courbes apparaissant dans les figures (4. 5) et (4.6), durant le temps de simulation, on constate que les valeurs de la température sont presque confondues à une valeur proche de 20°C à la sortie de la conduite.

#### **3.2.1. Résultats dans le cas où le régime est instationnaire avec une forme linéaire :**

Dans cette partie, nous avons effectué un calcul simple pour une température qui variée linéairement sous la forme suivante :

$$
T(z) = az + b \tag{4.1}
$$

Afin d'atteindre les valeurs numériques des coefficient a et b, on applique les conditions aux limites pour notre phénomene physique; pour obtenir l'expression finale suivante :

 $T(z) = 0.00833 z + 318$  4.2

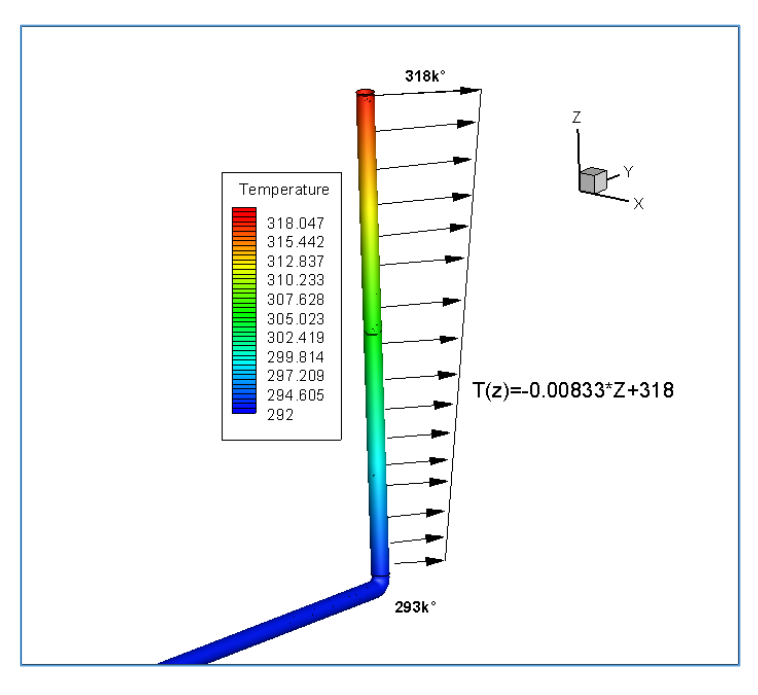

**Figure 4.9** : l'évolution de la température du tube verticale à l'entrée de l'échangeur.

Chapitre 4: Résultats et Discussions

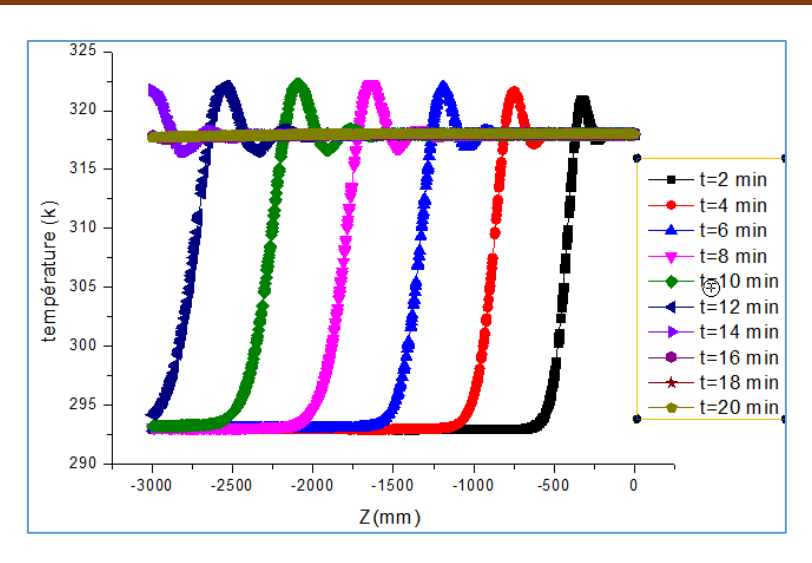

**Figure 4.10** : l'évolution de la température de l'air dans un tube verticale à l'entré.

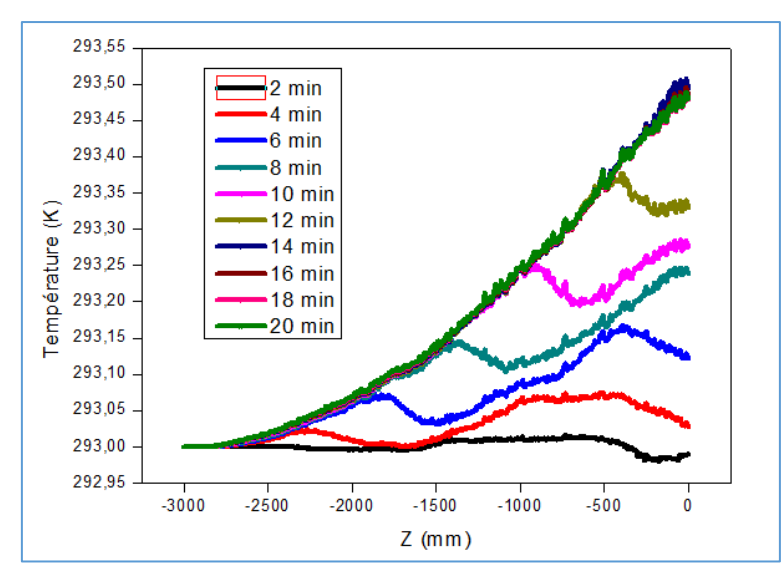

**Figure 4.11** : l'évolution de la température de l'air dans un tube verticale à la sortie.

**3.2.2. Résultats dans le cas où le régime est instationnaire Température moyenne :** 

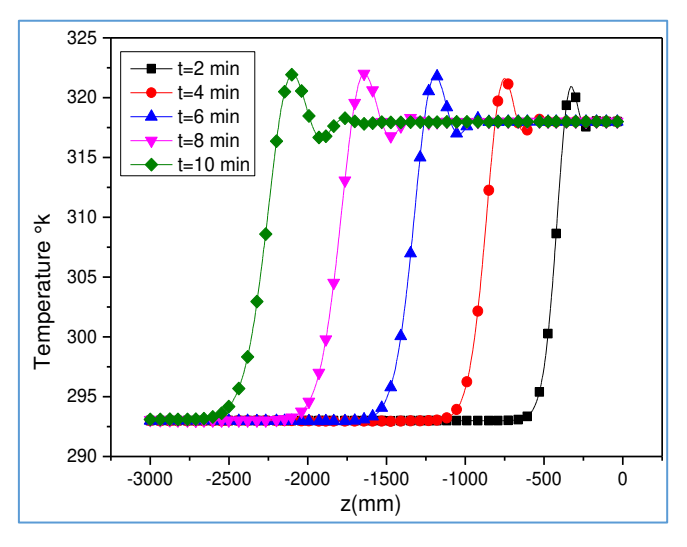

**Figure 4.12** : Variation de la Température de l'air dans la conduite vertical (entrée) pour v = 3.8m/s, température de tube verticale 305.5 k.

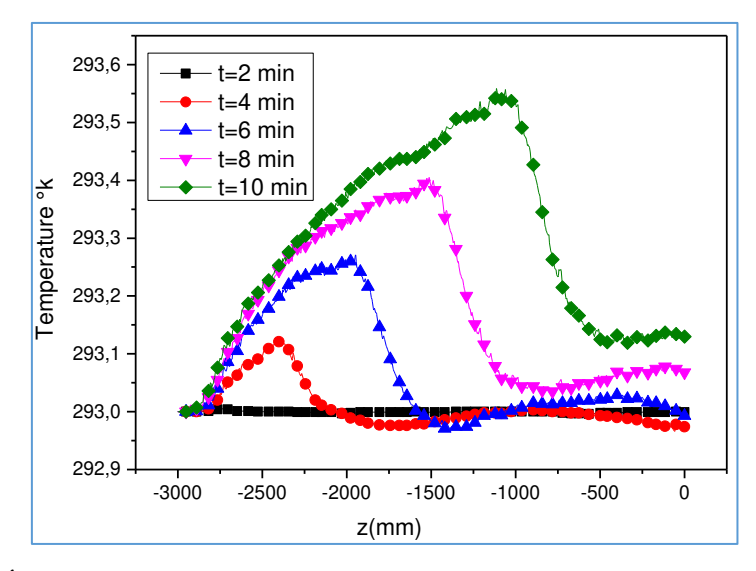

**Figure 4 .13** : Évolution de la température d'air à la sortie vertical de l'échangeur air/sol.

## **4. Conclusion :**

Nous avons présenté un ensemble de résultats numériques permettant de visualiser le flux d'air chaud dans un échangeur de chaleur géothermique air / sol.

 Cette étude consiste à étudier thermiquement le phénomène de flux d'air chaud; en commençant par l'adaptation du maillage à la nature du flux. Ensuite, nous avons présenté et discuté les résultats obtenus dans ce travail.

# Conclusion :

Dans cette étude, nous nous intéressons à l'étude d'une simulation numérique 3D d'un échangeur de chaleur géothermique air / sol, qui a déjà été étudiée expérimentalement à l'Université Biskra.

Afin de maîtriser d'autres difficultés en des géométries complexes tridimensionnelles, nous avons fait appel au logiciel Workbench Ansys afin de surmonter ces difficultés.

Nous choisissons ensuite un modèle thermique basé sur la valeur moyenne et une autre de température linéaire à l'entrée et à  $Z = 3$  m de profondeur comme une condition.

Cette étude numérique 3D nous montre par les résultats numériques, que l'échangeur de chaleur géothermique est efficace avec ces caractéristiques géométriques et hydrothermaux, d'avoir une différence de température très importante.

Malgré les difficultés rencontrées, les résultats étaient raisonnables et acceptables pour soutenir ce projet de fin d'étude.

#### **Introduction Générale**

La conception de bâtiments à basse consommation **[1]** est devenue une problématique très importante dans le monde entier afin d'apaiser la consommation d'énergie et les émissions de gaz à effet de serre associées. L'intégration de systèmes passifs ou semi-passifs le rafraichissement / chauffage dans le bâtiment est maintenant essentiel pour la réduction de la consommation d'énergie tout en améliorant le confort thermique. **[2]**

L'un de ces systèmes est l'échangeur de chaleur géothermique air-sol, ces derniers sont des tubes enterrés à une profondeur de 2 à 3 m dans lesquels l'air ambiant est poussé pour être rafraîchi / chauffé au contact avec le sol et dont la température est quasi constante tout au long de l'année. Cette température, très dépendante des données météorologiques, est d'environ 35 ° C à Biskra, L'air ainsi refroidi / chauffé est soufflé enfin dans le bâtiment. **[3]**

La simulation numérique est un outil d'aide au pré dimensionnement des champs de sondes géothermiques. Cet outil permet aux chercheurs de conseil spécialisé d'estimer, **[2, 3**  et **1]** au cours d'une phase d'étude de préfaisabilité, la longueur de sonde géothermique nécessaire pour couvrir les besoins en chaleur (froid et chaud) d'un bâtiment.

Le projet fin d'étude de ce mémoire vise principalement à analyser et évaluer d'un échangeur air/sol, installé dans une localisation privée de la région de Biskra où le climat est aride l'été, avec des pics de température avoisinant parfois les 45°C **[4, 5]**. Ce manuscrit de mémoire est articulé en 4 chapitres :

 Le premier chapitre est consacré, à une réalisation d'un état de l'art ciblé sur l'impact de la ventilation par voie souterraine, utilisant un échangeur de chaleur air-sol pour apporter une solution durable et économe en énergie, pour une amélioration du confort intérieur d'une habitation.

L'échangeur de chaleur air-sol permet, en effet, de ponctionner dans le sous-sol assez profond de la chaleur l'hiver et de la fraîcheur l'été afin de chauffer/rafraichir l'air avant son soufflage dans le bâtiment.

 Dans le second chapitre nous traitons de la modélisation mathématique des échangeurs air-sol.

L'objectif du troisième chapitre est de présenter l'outil de simulation intégré dans le logiciel industriel Workbench ANSYS de simulation des systèmes énergétiques, que nous avons choisi pour évoluer la température de l'air traversant l'échangeur géothermique air-sol.

1

Dans le quatrième chapitre on présente les résultats numériques obtenus. Ces résultats seront discutés et comparés avec d'autres travaux dans les mêmes domaines d'études.

 Enfin, nous achevons notre travail par une conclusion générale et par des références bibliographique.

# **Liste des figures**

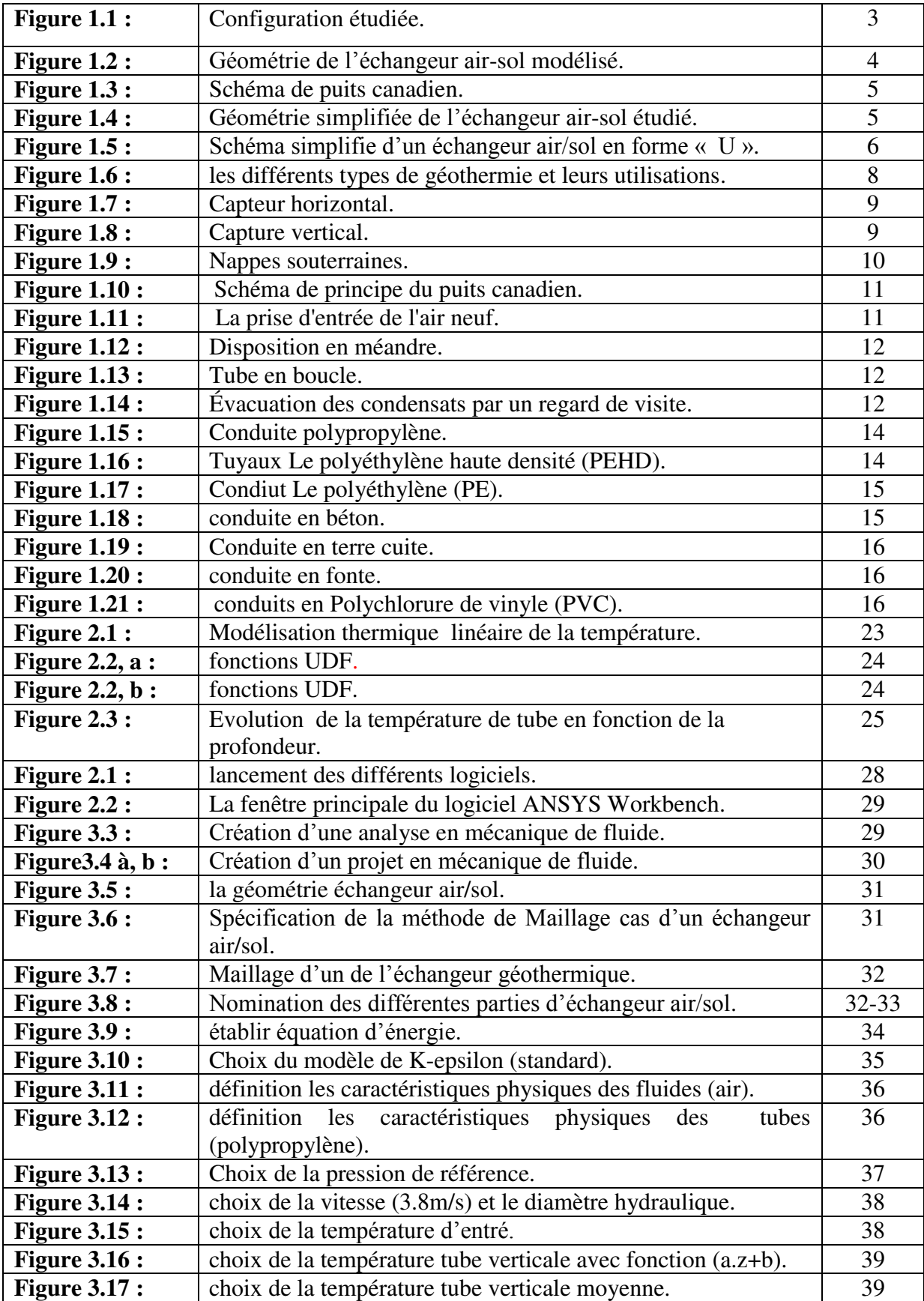

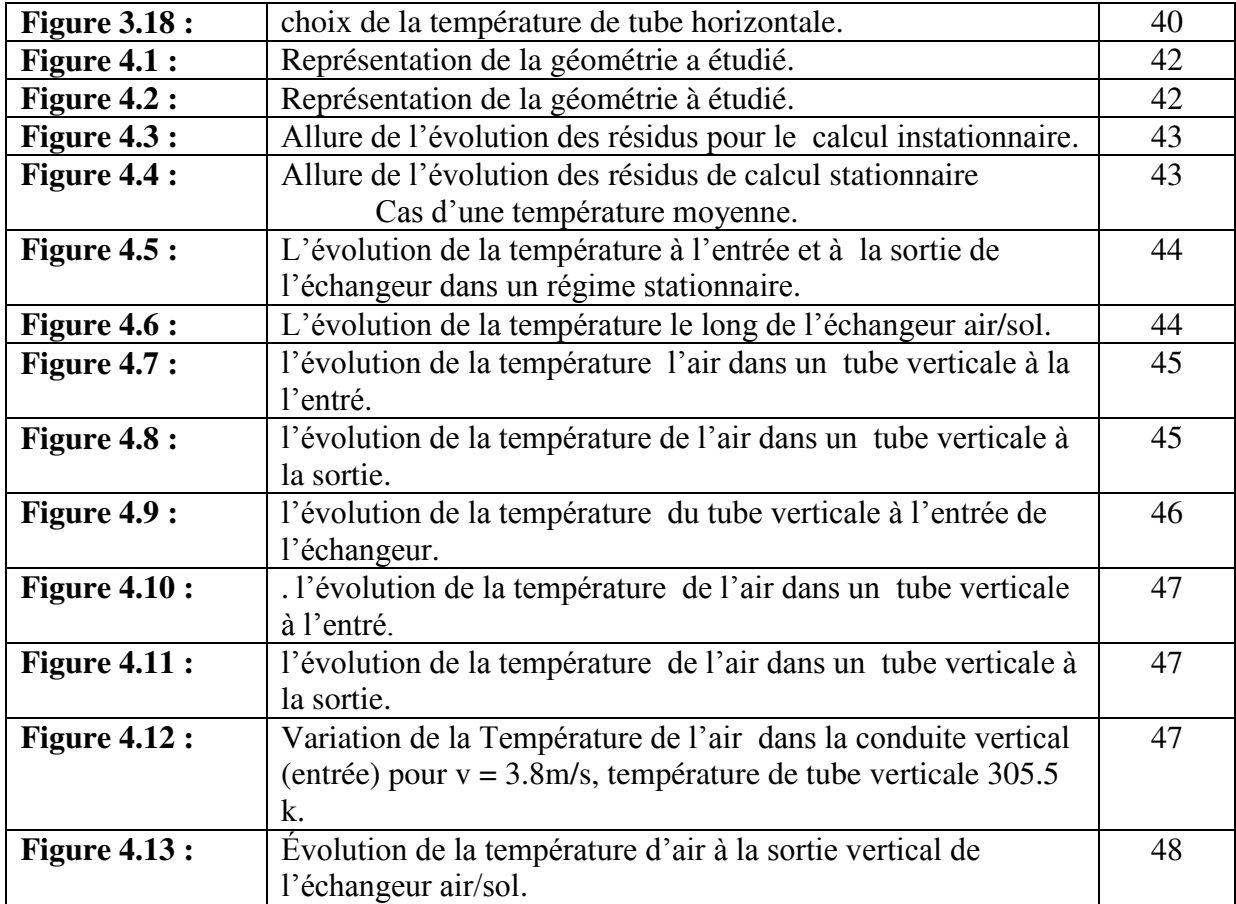

# **Liste des tableaux**

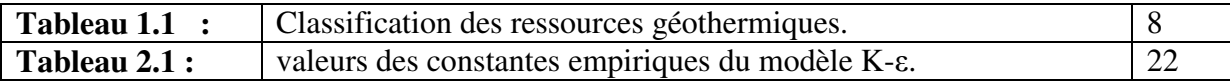

# **NOMENCLATURE**

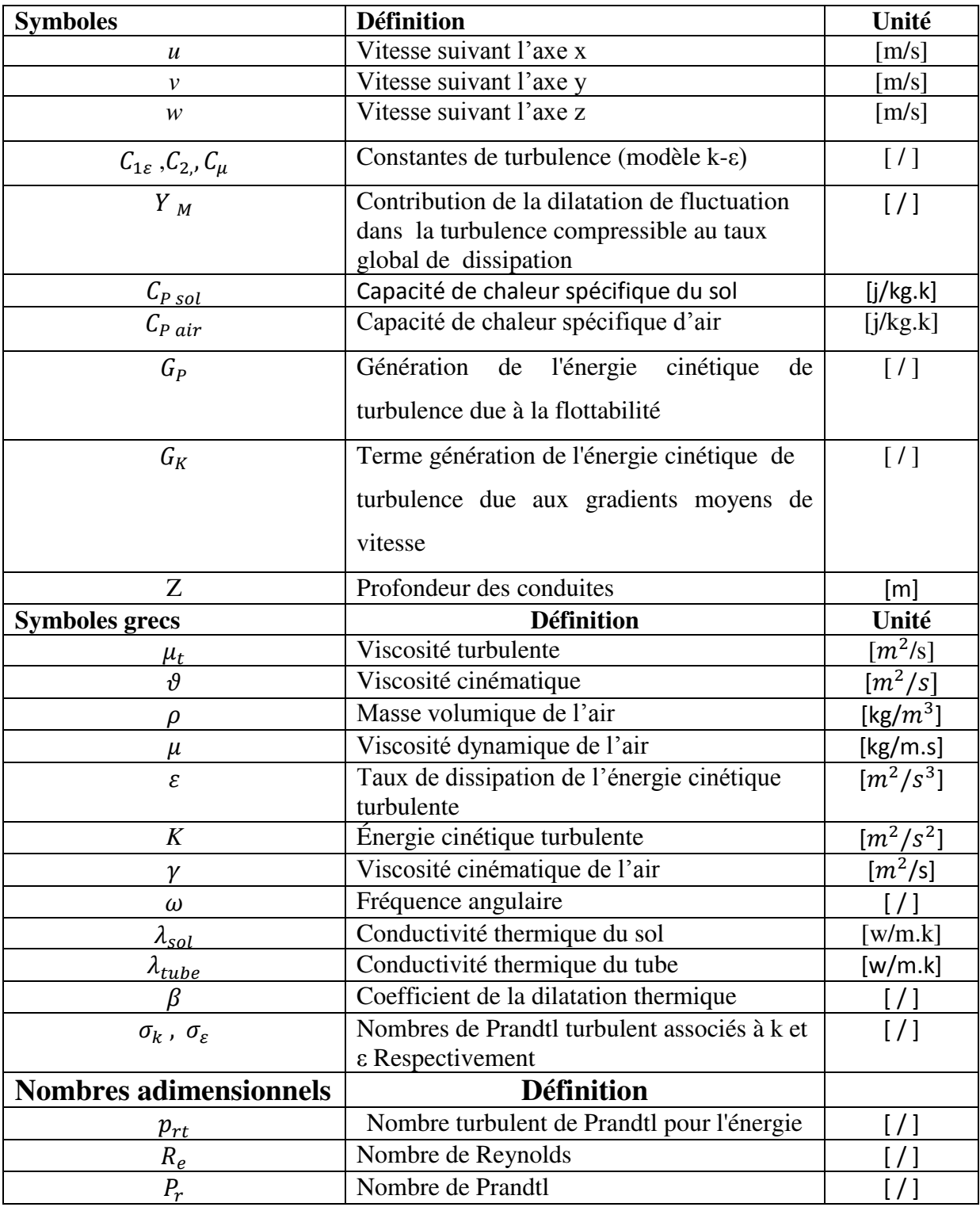

# Remerciement

*Mes remerciements à dieu tout puissant pour Pla volonté, la santé et la patience qu'il m'a donnée toujours. Je tiens à remercier chaleureusement Mon encadreur : Dr Noureddine BELGAR D'avoir accepté de diriger ce travail et de m'avoir prodigué des Conseils scientifiques, ont été précieux et des orientations pour la réalisationde ce travail.* 

*Je suis très reconnaissant envers les membres, de mon jury d'accepter de juger mon travail Professeur ZIDANI Mosbah, qui me fait l'honneur de présider le jury de ce mémoire. Professeur BENCHAABANE Adel, qui a accepté d'examiner ce travail.* 

*je suis heureux d'exprimer ma reconnaissance et mes remerciements à tous ceux qui ont contribué au bon déroulement de mes travaux, je suis heureux d'exprimer ma reconnaissance et mes remerciements à tous ceux qui ont contribué au bon déroulement de mes travaux LGEM université Mohamed khider Biskra* 

.*A l'ensemble des enseignants qui ont contribué à ma formation ainsi que tout le personnel administratif qui, a participé au bon déroulement de ce travail, les enseignants du département de génie mécanique. Pour sa disponibilité, sa Patience et ses conseils qu'ils ont prodigués.* 

*Mes remerciements vont aussi à tous mes parents, mes enseignants, mes Amis et mes collègues de la promotion 2018/2019. A tous ceux qui, par leur encouragement ou leur amitié.* 

# Dédicace

*Je dédie ce modeste travail :* 

*Aux être que me sont les plus chères : Mon père et ma mère pour leur Soutine et leur encouragement permanent durant toutes mes études.* 

*A tous les membres de ma famille.* 

*A tous mes amis ainsi qu'à tous mes collègues*

# **دراست عذديت ل مبادل ح راري -هواء/تربت-**

# **ملخص**

نقد قمنا في هاته الدراسة بمحاكاة عددية لمبادل حراري و استعملنا برنامج تجاري يسمى Workbench حيث قمنا بحساب التغير الذي يحدث لدرجة الحرارة على طول المحول الحراري باستعمال نموذجين حراريان لحرارة دخول المحول أولهما قيمة وسطية و الثاني قيمة عبارة عن دالة خطية لتغير الحرارة , و توصلنا إلى قيم مقار بة للتي وصل إليها باحثون تجر ببيون بجامعة بسكر ة.

> **الكلماث المفتاحيت: محاكاة عذديت, مبادل حراري , وو رك بانش** . **Résumé**

Dans cette étude, nous avons simulé un échangeur géothermique et nous avons utilisé un logiciel commercial appelé Workbench : nous avons calculé la variation de température le long de l'échangeur géothermique à l'aide de deux conditions aux limites pour la température à l'entrée de l'échangeur : une valeur moyenne et une fonction linéaire de la température. Pour lesquels nos résultats trouvés sont en bonne accord avec des résultats d'autres chercheurs de l'Université Biskra.

**Mots-clés : Simulation numérique, Echangeur géothermique, Workbench.** 

# **Abstract**

In this study, we simulated a geothermal heat exchanger and used commercial software called Workbench: we calculated the temperature variation along the geothermal heat exchanger using two boundary conditions for inlet temperature. Of the exchanger: a mean value and a linear function of the temperature. For which our results found are in good agreement with results from other researchers at Biskra University.

Keywords: **Numerical simulation, Geothermal exchanger, Workbench**.

## **Références bibliographiques**

**[1**] https://fr.wikipedia.org/wiki/Maion-% C3%A0\_basse\_consommation-d%C3%A9 Energie, consulter le 10/06/2019.

**[2**] [https://www.les-energies-renouvelables.eu/conseils/geothermie/,](https://www.les-energies-renouvelables.eu/conseils/geothermie/) consulter le 10/06/2019. **[3]**[https://piuts-canadien-ooreka.fe/comrende/puits-canadien-borne-prise-air/,](https://piuts-canadien-ooreka.fe/comrende/puits-canadien-borne-prise-air/)

consulter le 10/10/2019.

**[4]** H. Nebbar, O. Hamdi, N. Moummi and A. Brima, ″ Etude de comportement thermique d'un échangeur entrré air/sol Expérimentation de Biskra (Algérie) ″, Revue des Energies Renouvelables Vol. 14 Ghardaïa, pp. 199-204, 2014.

**[5]** N. Moummi, H. Benfatah, A. Moummi and S. Youcef Ali**,** '' Le rafraîchissement par la Géothermie : étude théorique et expérimentale dans le site de Biskra", Revue des Energies Renouvelables Vol. 13 N°3, pp. 401 - 402, 2010.

**[6**] B. Mebarki, B. Draoui, S. Abdessemed, A. Keboucha, S. Drici and A. Sahli, ″ Etude d'un système de climatisation intégrant un puits canadien dans les zones arides, cas de Béchar″, des énergies renouvelables, Vol. 15 N°3 pp. 465-478, 2012.

**[7**] S. Thiers and B. Peuportier, ″ Modélisation thermique d'un échangeur air-sol pour le rafraichissement de bâtiment″, Centre Énergétique et Procédés, École National Supérieure des Mines de Paris, France, vol. pp. 1-8, 2012.

[**8]** B. Kaboré, S. Kam, G.W.P. Ouédraogo, B. Zeghmati and D.J. Bathiébo, ″Echangeur de chaleur air-sol à Ouagadougou: Revue de la littérature, étude analytique expérimentation″, Revue des Energies Renouvelables Vol. 20 N°3, pp. 363-375, 2017.

**[9]** C. Abdelbasset, ″ Contribution à l'étude de la convection forcée à l'intérieur d'un échangeur en « U » à usage géothermique″, Mémoire de master, Université de Batna, pp.67, 2016.

**[10]** P. F. Olivier and M. Denis, ″modélisation des systèmes géothermiques à boucles horizontales pour chauffer les bâtiments et prévenir la fonte du pergélisol″, mémoire présenté en vue de l'obtention du diplôme de maitrisées sciences appliquées, université de Montréal, pp. 99, 2010.

**[11]** X. Moch, ″Etude théorique et expérimentale d'échangeurs géothermiques hélicoïdaux : Production de chaud et de froid par pompe à chaleur, dimensionnement d'installation″, thèse doctorat Université de Grenoble Français, pp.164, 2013.

 **[12]** M. Semmache, ″ Etude des transferts de chaleur dans un échangeur enterré air/sol ″, Mémoire de master, Université de Biskra, pp. 3, 2017.

**[13]** S. E. Ad, ″ Dimensionnement d'un échangeur air/sol enterré destiné au rafraichissement de l'air″, Mémoire de master, Université de Biskra, pp. 5, 2014.

**[14]** M. Saad-Eddine, ″Identification et analyse des principaux facteurs influant le comportement thermique d'un échangeur air/sol enterré″, Mémoire de magister, Université de Biskra, pp. 6-40, 2012.

**[15]** S. Abououbaida, ″Traitement de microclimat intérieur des bâtiments industriels ″, Mémoire de Master, Université de Tébessa, pp. 34-40, 2016.

**[16]** S. Menhoudj, ″ Intégration des systèmes à énergies renouvelables dans le Bâtiment: Evaluation des performances énergétiques″, thèse doctorat, Département génie civil, Université Mohamed Boudiaf d'Oran, pp. 37, 2018.

**[17]** J. Heintz, ″Les puits Canadiens/ Provençaux guide d'information″, Centre technique des industries Aérauliques et thermiques(CETIAT) ″, France, 2008.

**[18]** H. Nebbar, ″ Etude théorique et expérimentale d'un échangeur air/sol destiné au rafraichissement des locaux par la géothermie″, Mémoire de master, université de Biskra, pp. 28-50, 2012.

**[19]** L. Serir, ″ Impact du microclimat distribué sur la performance énergétique des Bâtiments Agricoles: Cas des Serres dans les Régions Semi-arides et océaniques″, thèse de doctorat. Université Mustapha Ben Boulaid Batna 2, 2012.

**[20]** Y. Belloufi, "Intitulé Etude théorique et expérimentale de l'exploitation de la géothermie dans le réchauffement ou le refroidissement d'un fluide caloporteur utilisé pour le confort thermique de l'habitat", thèse doctorat, Département génie mécanique, Université de Biskra, pp. 218, 2017.

**[21]** A. Zeghi, ″ Comparaison des différents modèles de turbulence d'un écoulement aérodynamique dans un cyclone″, mémoire de Magister, Université Mentouri-Constantine, 2008.

**[22]** F. Payette, ″ Simulation de l'écoulement turbulent dans les aspirateurs de turbine hydrauliques : Impact des paramètres de modélisation", thèse de grade de maitres sciences, Université Laval Québec, Canada, 2008.

**[23]** W. P. Jones and B. Launder, ″The Prediction of linearization with a two equation model of turbulence″, International Journal of Heat and Mass Transfer, vol. 15, pp. 301-314, 1972.

 **[24]** <http://hmf.enseeiht.fr/travaux/CD9598/travaux/optmfr/ANC/MANUELS/S5-TPAF/> -TPAF/manuel-home.html#intro, consulter le 02/06/2019.

**[25]** M. EL ghazali benhamza, ″ Contribution à l'étude du confort thermo-aéraulique par différents Typologies de constructions″, thèse doctorat, Département génie mécanique, Université de Biskra, pp. 18, 2018.

**[26]** R. Hilbert. ″ Modélisation numérique en mécanique des fluides prise en main Ansys/Fluent ″, pp. 6-10, 2017.

**[27]** https://www.ozeninc.com/default-aspli84/, consulter le 02/06/2019.

# **Sommaire**

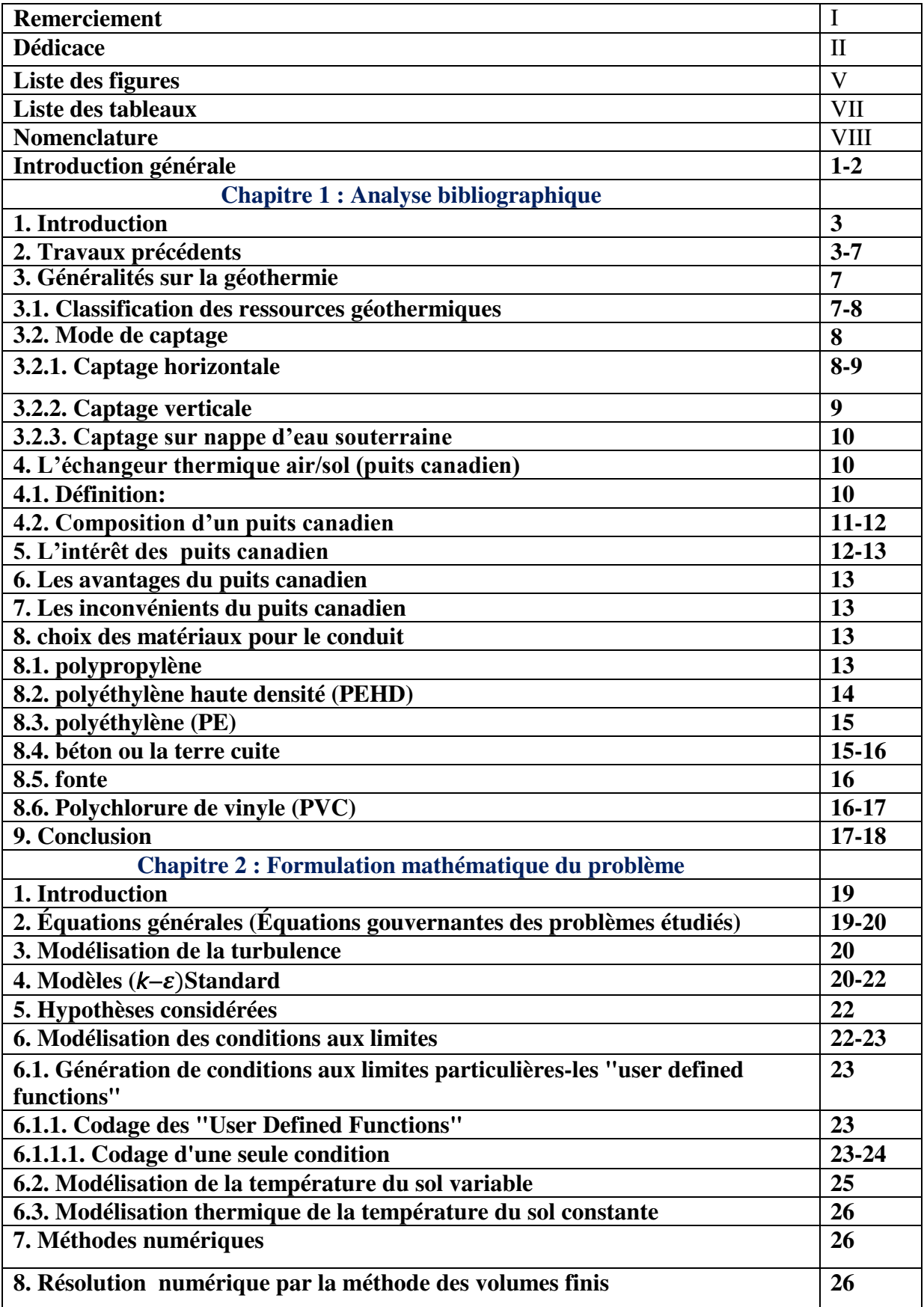

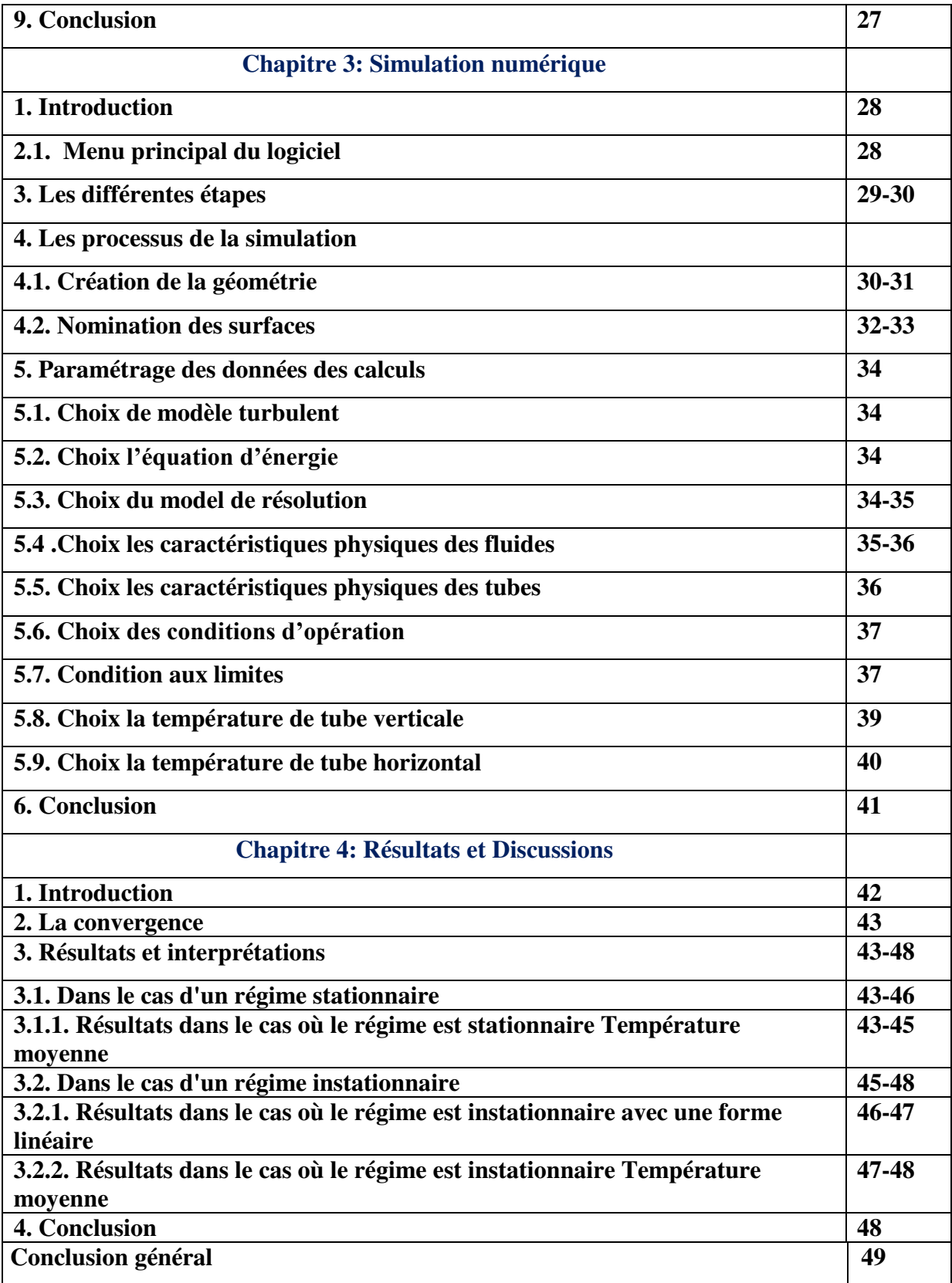